GE Security

## **NetworX<sup>TM</sup> Series**

Security.<br>Security, via disposition du public, via www.docalarme.com, de la documentation du public, via www.<br>Manuel d'installation technique dont les références, sont la propriété des détenteurs respectifs des détenteu<br>Se NX-507E/NX-508E Module de sorties

Manuel d'installation

imagination at work

www.absolualarme.com met à la disposition du public, via www.docalarme.com, de la documentation technique dont les références, marques et logos, sont la propriété des détenteurs respectifs NX-507E/NX-508E Manuel d'installation Pag 2 01/07/05

<span id="page-2-0"></span>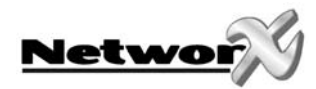

### TABLE DE MATIERES

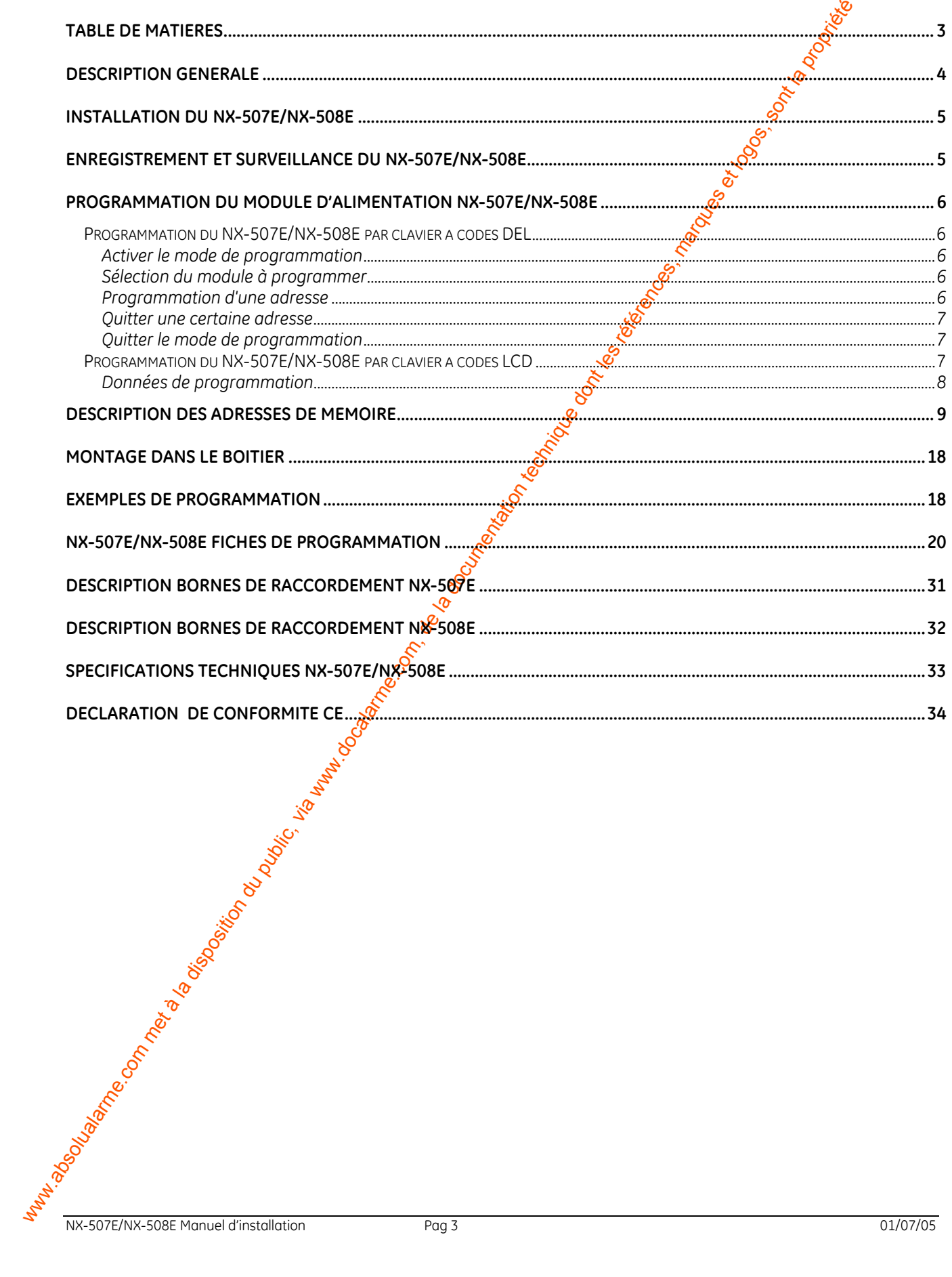

Bridge Cities

**FOUTS** 

oc.

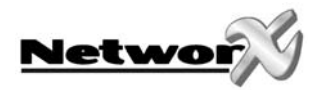

### **DESCRIPTION GÉNÉRALE**

<span id="page-3-0"></span>We two  $\frac{1}{2}$  www.absolution du public, via we commentation du public, via www.docalarme.com, de la documentation du public, via www.docalarme.com, de la documentation du public, via www.docalarme.com, de la documentat Le NX-507E/NX-508E est un module de sorties, commandé par un microprocesseur qui peut être branché sur un système d'alarme NetworX existant ou nouveau. On peut brancher max. huit (8) modules de sorties sur la centrale NetworX, de telle sorte que max. 64 collecteurs ouverts peuvent être commandés.

Chaque module NX-507E/NX-508E a un contact antisabotage optionnel et une sortie d'alimentation 12 Volt (voir description bornes de raccordement), ainsi le NX-507E/NX-508E<br>est spécialement conçu pour être installé à distance. est spécialement conçu pour être installé à distance.

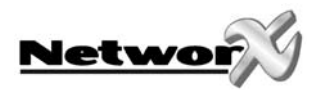

### **INSTALLATION DU NX-507E/NX-508E**

La première chose qui doit être déterminée c'est l'adresse spécifique du module de sorties concernante. Cette adresse doit également être spécifiée lorsqu'on veut programmer le module NX-507E/NX-508E. L'adresse correcte peut être programmée à l'aide du tableau cidessous.

Le commutateur DIP 4 est utilisé pour mettre hors service le contact antisabotage et la **borne TAM du NX-507E/NX-508E ("ON" = actif, "OFF" = non actif).** 

<span id="page-4-0"></span>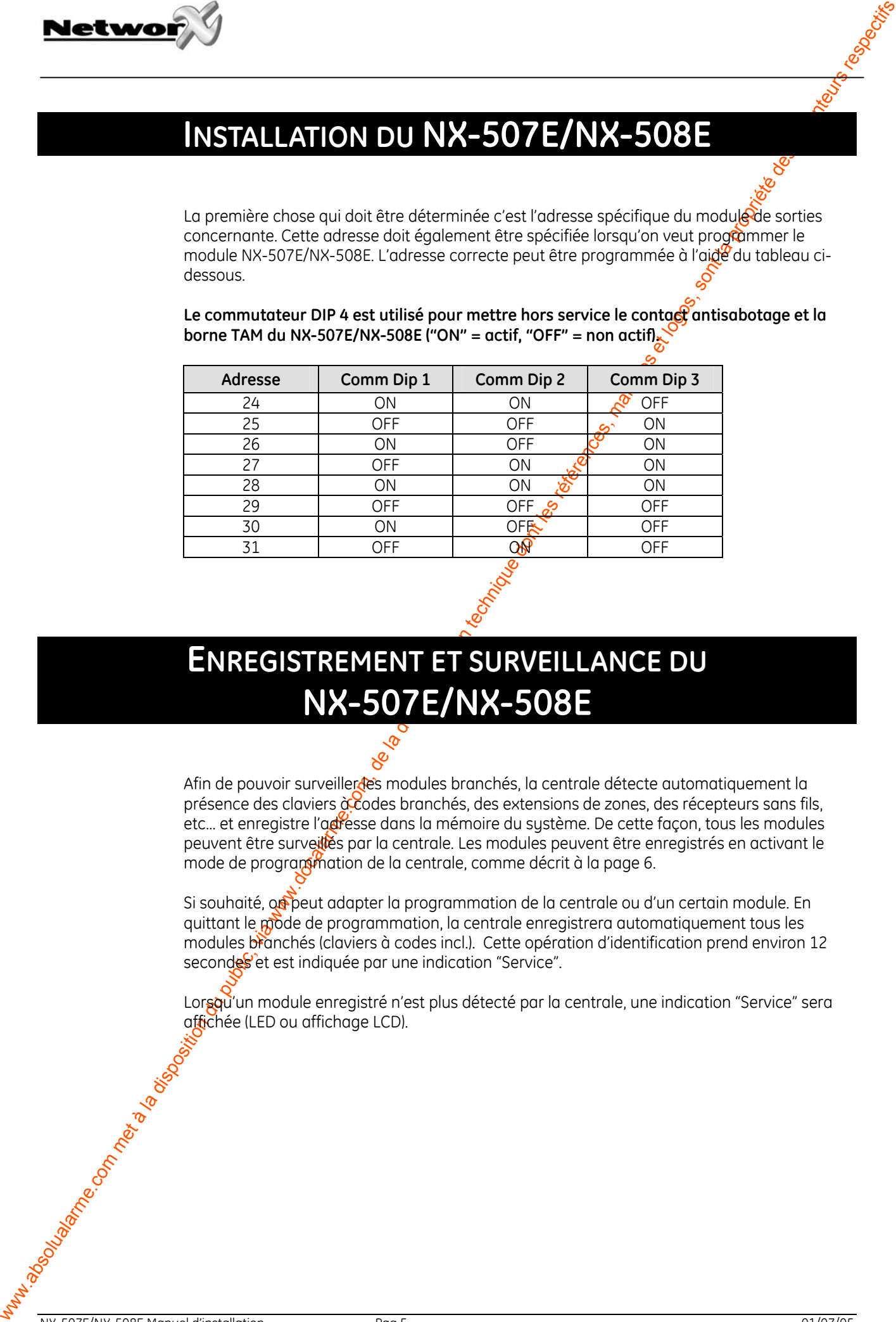

### **ENREGISTREMENT ET SURVEILLANCE DU NX-507E/NX-508E**

Afin de pouvoir surveiller des modules branchés, la centrale détecte automatiquement la présence des claviers à codes branchés, des extensions de zones, des récepteurs sans fils, etc… et enregistre l'adresse dans la mémoire du système. De cette façon, tous les modules peuvent être surveilles par la centrale. Les modules peuvent être enregistrés en activant le mode de programmation de la centrale, comme décrit à la page 6.

Si souhaité, ou peut adapter la programmation de la centrale ou d'un certain module. En quittant le mode de programmation, la centrale enregistrera automatiquement tous les modules branchés (claviers à codes incl.). Cette opération d'identification prend environ 12 secondes et est indiquée par une indication "Service".

Lorsqu'un module enregistré n'est plus détecté par la centrale, une indication "Service" sera affichée (LED ou affichage LCD).

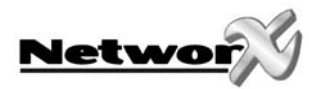

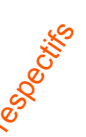

### **PROGRAMMATION DU MODULE D'ALIMENTATION NX-507E/NX-508E**

### **Programmation du NX-507E/NX-508E par clavier à codes DEL**

### **Activer le mode de programmation**

Pour activer le mode de programmation, il faut introduire [\*] - [8]. Après ceci, les cinq DEL's de fonction (Présent, Sonnette, Absent, Blocage et Annuler) clignoteront. Ensuite, il faut introduire le "code de programmation" (par défaut = **[9] - [7] - [1] - [3])**. Après avoir introduit un code de programmation valable, la DEL "Service" clignotera et les cinq DEL's de fonction clignoteront continuellement. Maintenant, on se trouve en mode de programmation et on est prêt pour sélectionner le module à programmer.

**Remarque: le mode de programmation ne peut pas être activé lorsque le système n'est pas complètement (c.-à-d.) mis hors service.** 

### **Sélection du module à programmer**

Tous les modules, branchés sur la centrale, peuvent être programmés par un clavier à codes. C'est pour cela qu'il faut, après l'activation du mode de programmation, d'abord introduire le numéro du module qu'on veut programmer. Pour programmer le NX-320E, il faut introduire l'adresse correspondante suivie de **[#]**. **L'adresse correcte peut être déterminée du tableau à la page 5.**

### **Programmation d'une adresse**

<span id="page-5-0"></span>**Network** ( $\frac{1}{2}$  A disposition du public, via www.docalarme.com, de la documentation du public, via we can compute the la documentation du public, via we can consider the la documentation du public, via we can conside Après l'introduction du *puméro de module (adresse) du module à programmer*, la DEL "On" s'allumera pour indiquer que le système attend sur une spécification de l'adresse. Chaque adresse peut être difectement sélectionnée en introduisant le numéro d'adresse, immédiatement suivi de <sup>[#]</sup>. Lorsque le numéro d'adresse est un numéro valable, la DEL "On" s'éteindra et la **DEL**"Prêt" s'allumera. Les DEL's de zone afficheront également les données binaires du promier segment de cette adresse. Pendant qu'on introduit les nouvelles données, la DEL "Prêt" continuera pour indiquer que les données sont modifiées. La DEL "Prêt" continuera à clignoter jusqu'à ce que les nouvelles données seront stockées avec la touche **[\*]**. Après le stockage des nouvelles données, le clavier à codes montre automatiquement le contenu du segment suivant. Cette procédure est répétée jusqu'à ce que le dernier segment de l'adresse est atteint. Une adresse peut être quittée en appuyant sur **[#]**. Puis la DEL "On" s'allumera à nouveau pour indiquer que le système attend sur l'introduction d'un nouveau numéro dodresse.

Lorsque le nouveau numéro d'adresse est l'adresse séquentielle suivante, on peut sélectionner ceci en appuyant sur la touche **[Police]**. Lorsque l'adresse précédente est l'adresse à programmer, on peut sélectionner ceci avec la touche **[Incendie]**. Lorsqu'on veut sélectionner à nouveau la même adresse, il faut utiliser la touche **[Médicale]**.

Pour contrôler les données d'une certaine adresse, il faut répéter la procédure ci-dessus et chaque fois appuyer sur la touche **[\*]** sans introduire des données. Chaque fois que la touche **[\*]** est introduite, le contenu du segment suivant d'une certaine adresse sera affichée sur l'écran.

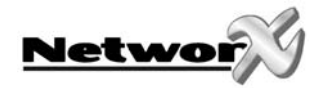

### **Quitter une certaine adresse**

Après avoir programmé le dernier segment d'une certaine adresse, cette adresse seras automatiquement quittée après l'introduction de [\*]. Puis, la Del "Prêt" s'éteindra et los Del "On" s'allumera. Maintenant on peut introduire un nouveau numéro d'adresse. Lorsqu'on essaye d'introduire des données non valables dans un certain segment, le ronfleur de clavier à codes génèrera un signalement de faute (3 tonalités bip) et attendra dans le segment sur une introduction de données valables.

### **Quitter le mode de programmation**

<span id="page-6-0"></span>**Network**<br>
Control armen du des provincies de la disposition du public, via kontrol armen du public, via computer de la documentation du public, via www.docalarme.com, de la documentation du public, via www.docalarme.com, Lorsque toutes les modifications nécessaires dans la programmation sont faites, le mode de programmation peut être quitté. Avec la touche **[Absent]** on peut quitter le module sélectionné et atteindre le niveau "sélectionner le module à programmer". Lorsqu'on ne doit plus programmer des modules supplémentaires, on peut quitter le mode de programmation en appuyant encore une fois sur la touche **[Absent]**. Lorsqu'on doit encore programmer un module supplémentaire, on peut le sélectionner en introduisant le numéro de module correspondant, suivi de **[#]**. La procédure pour la programmation des modules supplémentaires est identique à celle pour programmer la centrale. Toutefois, les adresses sont celles du module sélectionné.

**REMARQUE: quand il n'y a pas de frappe de touche dans un délai de 15 minutes, le mode**  de programmation ser<sup>e</sup> automatiquement quitté.

### **Programmation du NX-507E/NX-508E par clavier à codes LCD**

Toutes les étapes nécessaires pour la programmation du clavier LCD sont identiques à celles pour la programmation par le clavier à codes DEL. Le clavier à codes LCD demandera toutefois par le display les données nécessaires. Lorsque le système se trouve dans le mode de programmation, mais qu'aucune adresse n'a été sélectionnée, le chiffre entre parenthèses réfère à l'adresse dernièrement modifiée.

Exemple : lorsque sur le display il apparaît "Introduiser adresse, puis # (5)", ceci signifie que l'adresse 5 est l'adresse dernièrement modifiée.

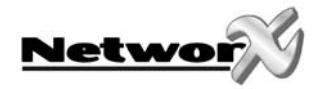

### **Données de programmation**

2 différents types de données peuvent être programmés. Le premier type de données est "numérique" et peut prendre des valeurs entre 0-15 ou entre 0-255, dépendant du ségment à programmer. Le deuxième type de données s'appèle "données d'options" et est utilisé pour activer/désactiver certaines caractéristiques. L'utilisation des deux types de domnées est décrite dans les paragraphes suivants.

**DONNEES NUMERIQUES:** Les données numériques sont programmées en introduisant un chiffre entre 0 et 255 à l'aide des touches numériques sur le clavier à codes. Pour afficher ces données, on utilise la méthode binaire. Pour ceci, on utilise les DEL's de zone 1-8. Chaque DEL représente un équivalent décimal (valeur) et en additionnant la valeur des DEL's activées, on peut déterminer le contenu d'une certaine adresse. Les équivalents décimals pour chaque DEL de zone est comme suit :

DEL Zone  $1 = 1$  DEL Zone  $2 = 2$  DEL Zone  $3 \le 4$  DEL Zone  $4 = 8$ DEL Zone 5 = 16 DEL Zone 6 = 32 DEL Zon $\frac{a}{27}$  = 64 DEL Zone 8 = 128

**Exemple:** Lorsque la valeur numérique à programmer dans une certaine adresse est "66", on doit introduire [6] - [6] par le clavier à codes. Les DEL's de la zone 2 et de la zone 7 s'allumeront pour indiquer la valeur "66" ( $2 + 64 = 66$ ). Après que les données introduits ont été stockés avec la touche [\*], automatiquement le contenu du segment suivant est montré.

<span id="page-7-0"></span>**Next www.absolution du public du public du public, via www.docalarme.com, de la documentation du public, via www.docalarme.com, de la documentation du public, via www.docalarme.com, de la documentation du public, via www** Après que le dernier segment d'une certaine adresse a été programmée, celui-ci quittera automatiquement l'adresse en appuyant sur la touche [\*]. Puis, la DEL "Prêt" s'éteindra et la DEL "On" s'allumera à nouveau. Maintenant on peut introduire un nouveau numéro d'adresse. Lorsqu'on essaye d'introduire des domnées non valables dans un certain segment, le ronfleur de clavier à codes générera un signalement de faute (3 tonalités bip) et attendra dans le segment sur une introduction de données valable.

Remarque: en cas d'un clavier à code LCD, le contenu d'une certaine adresse sera affiché comme un chiffre. Pour des adresses avec une valeur maximale de 15, l'équivalent décimal sera affiché entre parenthèses. P.ex. 11 (B) ou 14 (E).

**DONNEES D'OPTIONS:** "Données d'options" indique l'état (on ou off) des 8 caractéristiques qui peuvent être sélectionnées dans un certain segment d'une adresse. Une certaine caractéristique peut être mise en/hors service en appuyant sur la touche numérique correspondante sur le clavier à codes. Une caractéristique activée peut être désactivée en appuyant encore une fois sur la touche numérique concernante.

Lorsque comes un certain segment, toutes les caractéristiques doivent être activées, il faut  $introd$  $\hat{H}$ e  $[1]$  -  $[2]$  -  $[3]$  -  $[4]$  -  $[5]$  -  $[6]$  -  $[7]$  -  $[8]$ . Toutes les DEL's de zone s'allumeront pour indiquer que toutes les caractéristiques sont sélectionnées ou activées.

**Remarque** en cas d'utilisation d'un clavier à codes LCD: Les numéros des caractéristiques sélectionnées seront affichés sur l'écran. Les caractéristiques désactivées seront affichées avec un trait plat (-). Après que les données introduits ont été stockés avec la touche [\*], automatiquement le contenu du segment suivant est montré.

Après que le dernier segment d'une certaine adresse a été programmée, celui-ci quittera automatiquement l'adresse en appuyant sur la touche [\*]. Puis, la DEL "Prêt" s'éteindra et la DEL "On" s'allumera à nouveau. Maintenant on peut introduire un nouveau numéro d'adresse.

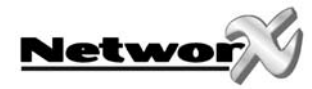

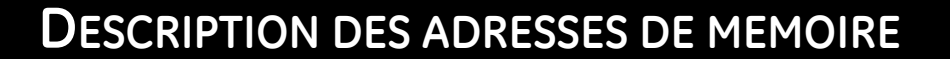

### **ADRESSE 0: PROGRAMMATION DE L'EVENEMENT, UTILISATEUR/ZONE ET TEMPS D'ACTIVATION POUR SORTIE 1 (3 segments, données numériques)**

### **Segment 1 - Evénement (event)**

Détermine par quel événement (event) la sortie sera commandée. Référez au tableau ci-dessous pour tous les événements possibles. Ce tableau vous donne pour chaque événement le numéro d'événement correspondant.

### **Segment 2 - Zone/utilisateur**

Détermine par quelle zone ou par quel utilisateur la sortie sera com fiandée. Si un zéro ("0") a été programmé sur ce segment, cette sortie sera activée par chaque  $\frac{1}{20}$ ne ou par chaque utilisateur (voir aussi : adresse 68, page 11).

### **Segment 3 - Temps d'activation**

Détermine le temps pendant lequel cette sortie sera activée lorsque l'événement programmé se manifeste. Si un zéro ("0") est programmé sur ce segment, cette sortie suivra l'événement correspondant.

<span id="page-8-0"></span>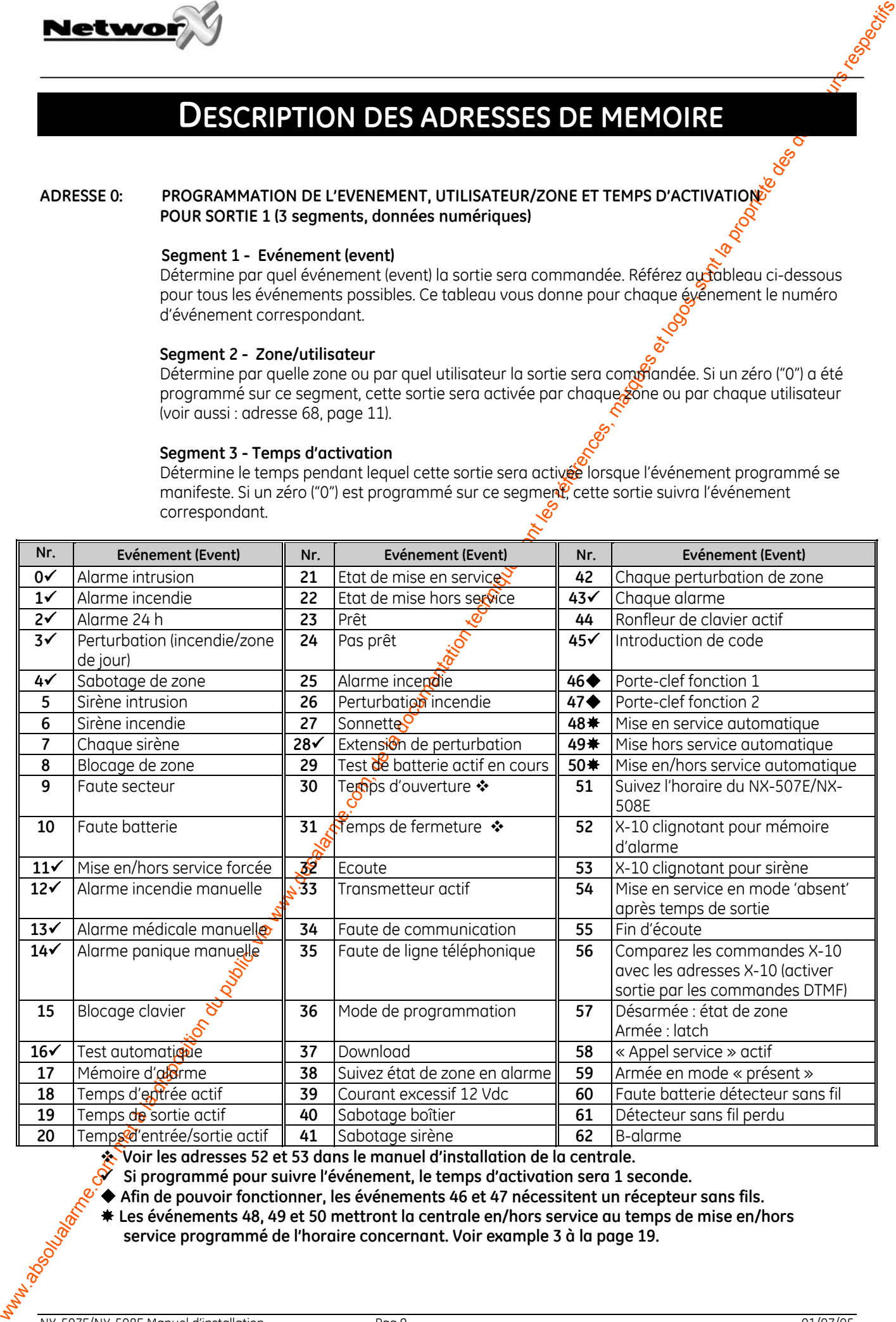

**Voir les adresses 52 et 53 dans le manuel d'installation de la centrale.** 

9 **Si programmé pour suivre l'événement, le temps d'activation sera 1 seconde.** 

◆ Afin de pouvoir fonctionner, les événements 46 et 47 nécessitent un récepteur sans fils.

 **Les événements 48, 49 et 50 mettront la centrale en/hors service au temps de mise en/hors** 

 **service programmé de l'horaire concernant. Voir example 3 à la page 19.**

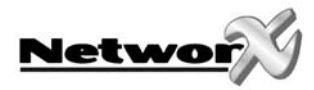

### **ADRESSE 1: PROGRAMMATION DES FONCTIONS SPECIALES ET DES PARTITIONS POUR LA SORTIE 1 (2 segments, données options)**

### **Segment 1 - sélectionne les conditions spéciales suivantes:**

- OPTION 1 "On" : la sortie est commandée en **minutes**;
	- "Off" : la sortie est commandée en **secondes**
- OPTION 2 "On" : sortie **"Latch"**: est désactivée après l'introduction d'un code; "Off" : la sortie est **temporisée**
- OPTION 3 "On" : **temporisé ou sortie désactivée après l'introduction d'un code;** "Off" : **la sortie reste temporisée** après l'introduction d'un code
- OPTION 4 "On" : sortie uniquement **à activer pendant le temps de fermeture (= entre le temps de fermeture et le temps d'ouverture de l'horaire)**

OPTION 5 - "On" : Sortie uniquement **à activer pendant le temps d'ouverture** 

- **(= entre le temps d'ouverture et le temps de fermeture de l'horaire)**
- OPTION 6 "On" : la sortie est **inversée** (de 0 Volt vers 12 Volt en cas d'activation)
- OPTION 7 "On" : la commande doit être **enregistrée** dans le journal. Voir tableau.

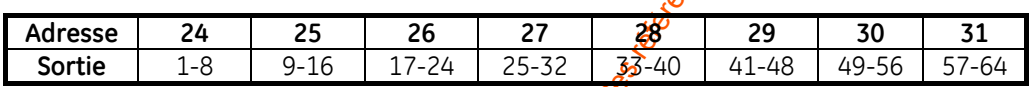

### **Segment 2 - sélectionne les partitions suivantes:**

- OPTION 1 "On": la sortie doit être activée lorsque l'événement ("event") se manifeste dans la **partition 1**
- OPTION 2 "On": la sortie doit être activée dorsque l'événement ("event") se manifeste dans la **partition 2**
- OPTION 3 "On": la sortie doit être activée lorsque l'événement ("event") se manifeste dans la **partition 3**
- OPTION 4 "On": la sortie doit être activée lorsque l'événement ("event") se manifeste dans la **partition 4**  $\sqrt{\ }$
- OPTION 5 "On": la sortie doit  $\frac{d}{dt}$ e activée lorsque l'événement ("event") se manifeste dans la **partition 5**
- OPTION 6 "On": la sortie dot être activée lorsque l'événement ("event") se manifeste dans la partition 6
- OPTION 7 "On": la sortie doit être activée lorsque l'événement ("event") se manifeste dans la partition 7
- OPTION 8 "On": la sortie doit être activée lorsque l'événement ("event") se manifeste dans la **partition 8**

### **ADRESSE 2: ACTIVATION DES HORAIRES POUR LA SORTIE 1 (1 segment, données options)**

**NECESS E :** SPECIFIER COMPANY CONTROL COMPANY CONTROL COMPANY CONTROL COMPANY CONTROL COMPANY CONTROL COMPANY CONTROL COMPANY CONTROL COMPANY CONTROL COMPANY CONTROL COMPANY CONTROL COMPANY CONTROL COMPANY CONTROL COMPAN L'adresse Pest utilisée pour activer chacun des huit (8) horaires. LED 1 correspond à l'horaire 1 (voir adresses 32-34) et LED 8 correspond à l'horaire 8 (voir adresses 53-55,). Cette adresse peut être utilisée en combinaison avec l'adresse pour les "fonctions spéciales" (adresse 1) afin de programmer une sortie qui activera uniquement pendant des intervalles déterminés et/ou pendant des jours déterminés.

OPTION 1 - "On" : l'événement ("event") doit suivre l'horaire 1. OPTION 2 - "On" : l'événement ("event") doit suivre l'horaire 2. OPTION 3 - "On" : l'événement ("event") doit suivre l'horaire 3. OPTION 4 - "On" : l'événement ("event") doit suivre l'horaire 4.

- OPTION 5 "On" : l'événement ("event") doit suivre l'horaire 5. OPTION 6 - "On" : l'événement ("event") doit suivre l'horaire 6.
- OPTION 7 "On" : l'événement ("event") doit suivre l'horaire 7.
	- OPTION 8 "On" : l'événement ("event") doit suivre l'horaire 8.

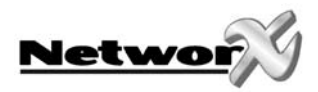

### **ADRESSE 3: PROGRAMMATION DE L'ADRESSE X-10 POUR LA SORTIE 1 (2 segments, données numériques)**

### **Segment 1 - Numéro de module**

Programmez un chiffre entre 0 et 15 pour programmer le numéro de module X-10 correspondant. Utilisez le tableau ci-dessous.

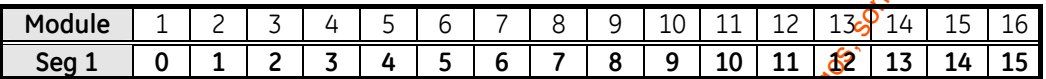

### **Segment 2 - Code maison**

**Programmez un chiffre entre 0 et 15 pour programmer le code moto correspondant.** Utilisez le tableau ci-dessous.

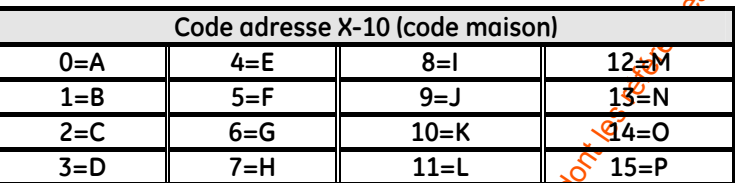

### ADRESSES 4 - 31: PROGRAMMATION DES SORTIES 2 -

**NECESSES:**<br>
ADRESSES: MODERNMEATION DE LA DISPOSITION DU PUBLIC, VIA WWW.DOCTET LES REGIONALES PRODUCTION DU PUBLIC, VIA WE<br>
UNITED TRANSPORT - TO A MORE COMPANY TO A MORE CONTRA CONTRA CONTRA CONTRA CONTRA CONTRA CONTRA Les adresses 4 - 31 sont utilisées pour programmer les événements ("events"), les zones/ utilisateurs, les programmations de temps ainsi que les fonctions spéciales, les partitions, les horaires et les adresses X-10 pour les sorties 2-8. Pour chaque sortie, il y a 4 adresses, qui doivent être programmées de la même façon que les adresses pour la sortie 1 (déscrites ci-dessus). Référez à la sortie 1 pour une explication détaillée (adresses 0-3). Utilisez également les fiches de programmation.

### **ADRESSE 32: PROGRAMMATION DU TEMPS D'OUVERTURE POUR L'HORAIRE 1 (2 segments, données numériques)**

Segment 1 - Programmez ici l'heure du temps d'ouverture en format 24h (1 h de l'après-midi = 13) Segment 2 - Programmez ici le nombre de minutes (après l'heure) du temps d'ouverture pour l'horaire<sup>1</sup>.

### **ADRESSE 33: PROGRAMMATION DU TEMPS DE FERMETURE POUR L'HORAIRE 1 (2 segments, données numériques)**

**Segment 1 -** Programmez ici l'heure du temps de fermeture en format 24h (1 h de l'après-midi  $= 13$ 

**Segreent 2 -** Programmez ici le nombre de minutes (après l'heure) du temps de fermeture pour l'horaire 1.

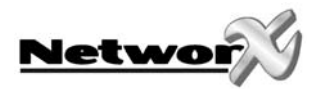

### **ADRESSE 34: PROGRAMMATION DES JOURS HORAIRE 1 (1 segment pour données numériques)**

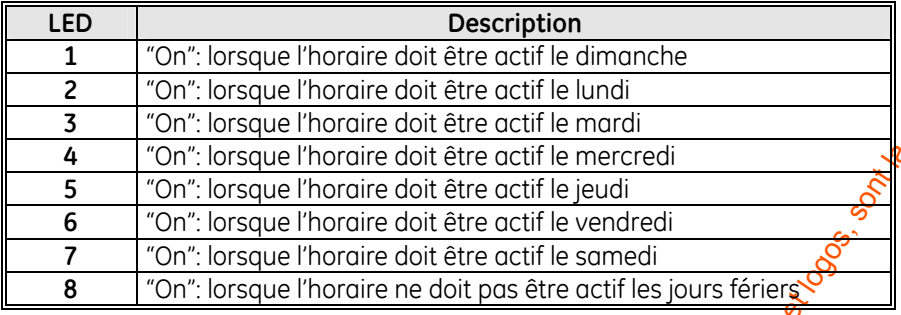

### **ADRESSES 35- 55: PROGRAMMATION DES HORAIRES 2 - 8**

Les adresses 35 - 55 sont utlisées pour programmer les temps d'ouverture, les temps de fermeture et les jours pour les horaires 2 - 8. Il y a prévu 3 adresses par horaire, qui doivent être programmées de la même façon que les adresses pour l'horaire 1 (comme décrit ci-dessus). Référez à l'horaire 1 pour des explications détaillées (adresses 32 - 34, pages 9 - 10). Utilisez les fiches de programmation depuis la page 16.

### **ADRESSE 56: PROGRAMMATION DES JOURS FERIERS EN JANVIER (8 segments, données numériques)**

Programmez les jours du mois (en janvier) perdant lesquels le temps d'ouverture doit être réprimé. Par exemple : lorsque l'ouverture ne doit pas se faire le 1<sup>e</sup> janvier, vous devez programmer un "1" dans le segment 1. Cette caractéristique peut être répétée pour max. 8 jours fériers par adresse (mois).

### **ADRESSES 57 - 67: PROGRAMMATION DES JOURS FERIERS DE FEVRIER JUSQUE DECEMBRE (8 segments, données numériques)**

Les adresses 57 - 67 sont utlisées pour programmer les jours de chaque mois (de février jusque décembre), pendant lesquels le temps d'ouverture dans l'horaire doit être réprimé. Chaque adresse peut contenir 8 jours fériers au maximum et est programmée de la même façon que décrit pour l'adresse 56. Utilisez les fiches de programmation depuis la page 16.

### **ADRESSE 68: AUTORISATION POUR UTILISATEURS 1 - 10 POUR COMMANDER LES SORTIES 1-8 (10 segments, données options)**

Lorsque les sorties sont activées par un code utilisateur (événement ou event 45), l'adresse 68 peut être utilisée pour empêcher pour certains codes, l'activation de certaines sorties. L'adresse 68 comporte 10 segments. Segment 1 correspond à l'utilisateur 1, segment 10 correspond à l'utilisate or 10. Les LED's correspondent aux sorties 1 - 8.

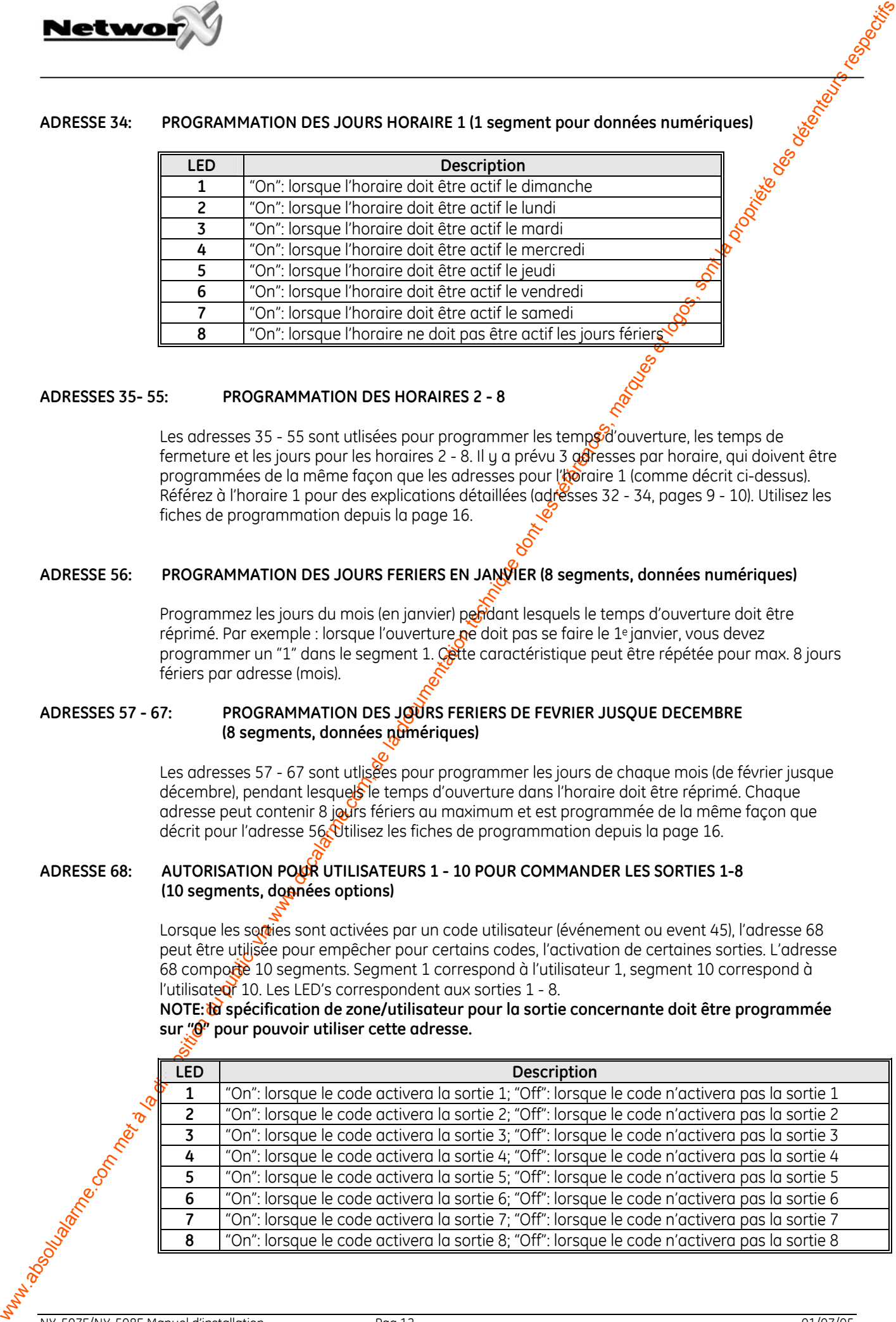

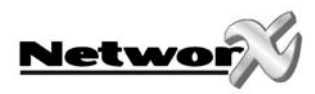

### **ADRESSE 69: AUTORISATION POUR UTILISATEURS 11 - 20 POUR COMMANDER LES SORTIES 1-8 (10 segments, données options)**

**NET EXECTS ACTIVE ACTIVE ACTIVE ACTIVE ACTIVE ACTIVE ACTIVE ACTIVE ACTIVE ACTIVE ACTIVE ACTIVE ACTIVE ACTIVE ACTIVE ACTIVE ACTIVE ACTIVE ACTIVE ACTIVE ACTIVE ACTIVE ACTIVE ACTIVE ACTIVE ACTIVE ACTIVE ACTIVE ACTIVE ACTIVE** Lorsque les sorties sont activées par un code utilisateur (événement ou event 45), l'adresse 69 peut être utilisée pour empêcher pour certains codes. l'activation de certaines sorties. L'adresse 69 comporte 10 segments. Segment 1 correspond à l'utilisateur 11, segment 10 correspond à l'utilisateur 20. Les LED's correspondent aux sorties 1 - 8. Référez au tableau de l'adresse 68 pour programmer cette adresse.

**NOTE: la spécification de zone/utilisateur pour la sortie concernante doit être programmée sur "0" pour pouvoir utiliser cette adresse.** 

### ADRESSE 70: AUTORISATION POUR UTILISATEURS 21 - 30 POUR COMMANDER LES SORTIES 1-8 **(10 segments, données options)**

Lorsque les sorties sont activées par un code utilisateur (événement ou event 45), l'adresse 70 peut être utilisée pour empêcher pour certains codes, l'activation de certaines sorties. L'adresse 70 comporte 10 segments. Segment 1 correspond à l'utilisateur 21, segment 10 correspond à l'utilisateur 30. Les LED's correspondent aux sorties 1 - 8. Référez au tableau de l'adresse 68 pour programmer cette adresse.

**NOTE: la spécification de zone/utilisateur pour la sortie concernante doit être programmée sur "0" pour pouvoir utiliser cette adresse.** 

### **ADRESSE 71: AUTORISATION POUR UTILISATEURS 31 - 40 POUR COMMANDER LES SORTIES 1-8 (10 segments, données options)**

Lorsque les sorties sont activées par un code utilisateur (événement ou event 45), l'adresse 71 peut être utilisée pour empêcher pour cettains codes, l'activation de certaines sorties. L'adresse 71 comporte 10 segments. Segment  $1.6$  orrespond à l'utilisateur 31, segment 10 correspond à l'utilisateur 40. Les LED's correspondent aux sorties 1 - 8. Référez au tableau de l'adresse 68 pour programmer cette adresse.

**NOTE: la spécification de zone/utilisateur pour la sortie concernante doit être programmée sur "0" pour pouvoir utiliser cette adresse.** 

### **ADRESSE 72: AUTORISATION POUR UTILISATEURS 41 - 50 POUR COMMANDER LES SORTIES 1-8 (10 segments, données options)**

Lorsque les sorties sont activées par un code utilisateur (événement ou event 45), l'adresse 72 peut être utilisée pour empêcher pour certains codes, l'activation de certaines sorties. L'adresse 72 comporte 10 segments. Segment 1 correspond à l'utilisateur 41, segment 10 correspond à l'utilisateur 50. Le D's correspondent aux sorties 1 - 8. Référez au tableau de l'adresse 68 pour programmer, cette adresse.

**NOTE: la spécification de zone/utilisateur pour la sortie concernante doit être programmée sur "0" pour pouvoir utiliser cette adresse.** 

### **ADRESSE 73: AUTORISATION POUR UTILISATEURS 51 - 60 POUR COMMANDER LES SORTIES 1-8 (10 segments, données options)**

Lorsque les sorties sont activées par un code utilisateur (événement ou event 45), l'adresse 73 peut être utilisée pour empêcher pour certains codes, l'activation de certaines sorties. L'adresse 73 comporte 10 segments. Segment 1 correspond à l'utilisateur 51, segment 10 correspond à l'utilisateur 60. Les LED's correspondent aux sorties 1 - 8. Référez au tableau de l'adresse 68 pour programmer cette adresse.

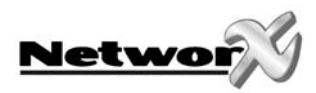

### **ADRESSE 74: AUTORISATION POUR UTILISATEURS 61 - 70 POUR COMMANDER LES SORTIES 1-8 (10 segments, données options)**

**NET ELECTRON COM ANDRE COM COM COMPUTERE (2008)**<br>
We appear to compute the computer of the computer of the computer of the computer of the computer of the computer of the computer of the computer of the computer of the c Lorsque les sorties sont activées par un code utilisateur (événement ou event 45), l'adresse 74 peut être utilisée pour empêcher pour certains codes. l'activation de certaines sorties. L'adresse 74 comporte 10 segments. Segment 1 correspond à l'utilisateur 61, segment 10 correspond à l'utilisateur 70. Les LED's correspondent aux sorties 1 - 8. Référez au tableau de l'adresse 68 pour programmer cette adresse.

**NOTE: la spécification de zone/utilisateur pour la sortie concernante doit être programmée sur "0" pour pouvoir utiliser cette adresse.** 

### ADRESSE 75: AUTORISATION POUR UTILISATEURS 71 - 80 POUR COMMANDER LES SORTIES 1-8  **(10 segments, données options)**

Lorsque les sorties sont activées par un code utilisateur (événement ou event 45), l'adresse 75 peut être utilisée pour empêcher pour certains codes, l'activation de certaines sorties. L'adresse 75 comporte 10 segments. Segment 1 correspond à l'utilisateur 71, segment 10 correspond à l'utilisateur 80. Les LED's correspondent aux sorties 1 - 8. Référez au tableau de l'adresse 68 pour programmer cette adresse.

**NOTE: la spécification de zone/utilisateur pour la sortie concernante doit être programmée sur "0" pour pouvoir utiliser cette adresse.** 

### **ADRESSE 76: AUTORISATION POUR UTILISATEURS 81 - 90 POUR COMMANDER LES SORTIES 1-8 (10 segments, données options)**

Lorsque les sorties sont activées par un code utilisateur (événement ou event 45), l'adresse 76 peut être utilisée pour empêcher pour cettains codes, l'activation de certaines sorties. L'adresse 76 comporte 10 segments. Segment 1  $\frac{1}{20}$  correspond à l'utilisateur 81, segment 10 correspond à l'utilisateur 90. Les LED's correspondent aux sorties 1 - 8. Référez au tableau de l'adresse 68 pour programmer cette adresse.

**NOTE: la spécification de zone/utilisateur pour la sortie concernante doit être programmée sur "0" pour pouvoir utiliser cette adresse.** 

### **ADRESSE 77: AUTORISATION POUR UTILISATEURS 91 - 100 POUR COMMANDER LES SORTIES 1-8 (10 segments, données options)**

Lorsque les sorties sont activées par un code utilisateur (événement ou event 45), l'adresse 77 peut être utilisée pour empêcher pour certains codes, l'activation de certaines sorties. L'adresse 77 comporte 10 segments. Segment 1 correspond à l'utilisateur 91, segment 10 correspond à l'utilisateur 100. Les LED's correspondent aux sorties 1 - 8. Référez au tableau de l'adresse 68 pour programmer cette adresse.

**NOTE: la spécification de zone/utilisateur pour la sortie concernante doit être programmée sur "0" pour pouvoir utiliser cette adresse.** 

### **ADRESSE 78: AUTORISATION POUR UTILISATEURS 101 - 110 POUR COMMANDER LES SORTIES 1-8 (10 segments, données options)**

 $\mathcal{\hat{V}}$ orsque les sorties sont activées par un code utilisateur (événement ou event 45), l'adresse 78 peut être utilisée pour empêcher pour certains codes, l'activation de certaines sorties. L'adresse 78 comporte 10 segments. Segment 1 correspond à l'utilisateur 101, segment 10 correspond à l'utilisateur 110. Les LED's correspondent aux sorties 1 - 8. Référez au tableau de l'adresse 68 pour programmer cette adresse.

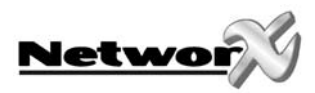

### **ADRESSE 79: AUTORISATION POUR UTILISATEURS 111 - 120 POUR COMMANDER LES SORTIES 1-8 (10 segments, données options)**

**Next www.doc**<br>
2011 - Automatique du public du public du public du public, via www.docalarme.com<br>
2011 - Automatique du public du public du public, via www.docalarme.com, de la documentation du public, via www.docalarme. Lorsque les sorties sont activées par un code utilisateur (événement ou event 45), l'adresse 79 peut être utilisée pour empêcher pour certains codes. l'activation de certaines sorties. L'adresse 79 comporte 10 segments. Segment 1 correspond à l'utilisateur 111, segment 10 correspond à l'utilisateur 120. Les LED's correspondent aux sorties 1 - 8. Référez au tableau de l'adresse 68 pour programmer cette adresse.

**NOTE: la spécification de zone/utilisateur pour la sortie concernante doit être programmée sur "0" pour pouvoir utiliser cette adresse.** 

### ADRESSE 80: AUTORISATION POUR UTILISATEURS 121 - 130 POUR COMMANDER LES SORTIES 1-8 **(10 segments, données options)**

Lorsque les sorties sont activées par un code utilisateur (événement ou event 45), l'adresse 80 peut être utilisée pour empêcher pour certains codes, l'activation de certaines sorties. L'adresse 80 comporte 10 segments. Segment 1 correspond à l'utilisateur 121, segment 10 correspond à l'utilisateur 130. Les LED's correspondent aux sorties 1 - 8<sup>.</sup> Référez au tableau de l'adresse 68 pour programmer cette adresse.

**NOTE: la spécification de zone/utilisateur pour la sortie concernante doit être programmée sur "0" pour pouvoir utiliser cette adresse.** 

### **ADRESSE 81: AUTORISATION POUR UTILISATEURS 131 - 140 POUR COMMANDER LES SORTIES 1-8 (10 segments, données options)**

Lorsque les sorties sont activées par un code utilisateur (événement ou event 45), l'adresse 81 peut être utilisée pour empêcher pour certains codes, l'activation de certaines sorties. L'adresse 81 comporte 10 segments. Segment  $\hat{S}$  correspond à l'utilisateur 131, segment 10 correspond à l'utilisateur 140. Les LED's correspondent aux sorties 1 - 8. Référez au tableau de l'adresse 68 pour programmer cette adresse.

**NOTE: la spécification de zone/utilisateur pour la sortie concernante doit être programmée sur "0" pour pouvoir utiliser cette adresse.** 

### **ADRESSE 82: AUTORISATION POUR UTILISATEURS 141 - 150 POUR COMMANDER LES SORTIES 1-8 (10 segments, données options)**

Lorsque les sorties sont activées par un code utilisateur (événement ou event 45), l'adresse 82 peut être utilisée pour empêcher pour certains codes, l'activation de certaines sorties. L'adresse 82 comporte  $\mathcal{D}$  segments. Segment 1 correspond à l'utilisateur 141, segment 10 correspond à l'utilisateur 150. Les LED's correspondent aux sorties 1 - 8. Référez au tableau de l'adresse 68 pour programmer cette adresse.

**NOTE: la spécification de zone/utilisateur pour la sortie concernante doit être programmée**  sur "0<sup>"</sup> pour pouvoir utiliser cette adresse.

### **ADRESSE 83: AUTORISATION POUR UTILISATEURS 151 - 160 POUR COMMANDER LES SORTIES 1-8 (10 segments, données options)**

Lorsque les sorties sont activées par un code utilisateur (événement ou event 45), l'adresse 83 peut être utilisée pour empêcher pour certains codes, l'activation de certaines sorties. L'adresse 83 comporte 10 segments. Segment 1 correspond à l'utilisateur 151, segment 10 correspond à l'utilisateur 160. Les LED's correspondent aux sorties 1 - 8. Référez au tableau de l'adresse 68 pour programmer cette adresse.

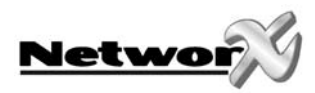

### **ADRESSE 84: AUTORISATION POUR UTILISATEURS 161 - 170 POUR COMMANDER LES SORTIES 1-8 (10 segments, données options)**

**Next www.doc**<br>
Abselves and the public of the computer of the computer of the computer of the computer of the computer of the computer of the computer of the computer of the computer of the computer of the computer of th Lorsque les sorties sont activées par un code utilisateur (événement ou event 45), l'adresse 84 peut être utilisée pour empêcher pour certains codes, l'activation de certaines sorties. L'adresse 84 comporte 10 segments. Segment 1 correspond à l'utilisateur 161, segment 10 correspond à l'utilisateur 170. Les LED's correspondent aux sorties 1 - 8. Référez au tableau de l'adresse 68 pour programmer cette adresse.

**NOTE: la spécification de zone/utilisateur pour la sortie concernante doit être programmée sur "0" pour pouvoir utiliser cette adresse.** 

### ADRESSE 85: AUTORISATION POUR UTILISATEURS 171 - 180 POUR COMMANDER LES SORTIES 1-8 **(10 segments, données options)**

Lorsque les sorties sont activées par un code utilisateur (événement ou event 45), l'adresse 85 peut être utilisée pour empêcher pour certains codes, l'activation de certaines sorties. L'adresse 85 comporte 10 segments. Segment 1 correspond à l'utilisateur 171, segment 10 correspond à l'utilisateur 180. Les LED's correspondent aux sorties 1 - 8<sup>.</sup> Référez au tableau de l'adresse 68 pour programmer cette adresse.

**NOTE: la spécification de zone/utilisateur pour la sortie concernante doit être programmée sur "0" pour pouvoir utiliser cette adresse.** 

### **ADRESSE 86: AUTORISATION POUR UTILISATEURS 181 - 190 POUR COMMANDER LES SORTIES 1-8 (10 segments, données options)**

Lorsque les sorties sont activées par un code utilisateur (événement ou event 45), l'adresse 86 peut être utilisée pour empêcher pour certains codes, l'activation de certaines sorties. L'adresse 86 comporte 10 segments. Segment Correspond à l'utilisateur 181, segment 10 correspond à l'utilisateur 190. Les LED's correspondent aux sorties 1 - 8. Référez au tableau de l'adresse 68 pour programmer cette adresse.

**NOTE: la spécification de zone/utilisateur pour la sortie concernante doit être programmée sur "0" pour pouvoir utiliser cette adresse.** 

### **ADRESSE 87: AUTORISATION POUR UTILISATEURS 191 - 200 POUR COMMANDER LES SORTIES 1-8 (10 segments, données options)**

Lorsque les sorties sont activées par un code utilisateur (événement ou event 45), l'adresse 87 peut être utilisée pour empêcher pour certains codes, l'activation de certaines sorties. L'adresse 87 comporte  $\mathcal{D}$  segments. Segment 1 correspond à l'utilisateur 191, segment 10 correspond à l'utilisateur 200. Les LED's correspondent aux sorties 1 - 8. Référez au tableau de l'adresse 68 pour programmer cette adresse.

**NOTE: la spécification de zone/utilisateur pour la sortie concernante doit être programmée**  sur "0<sup>"</sup> pour pouvoir utiliser cette adresse.

### **ADRESSE 88: AUTORISATION POUR UTILISATEURS 201 - 210 POUR COMMANDER LES SORTIES 1-8 (10 segments, données options)**

Lorsque les sorties sont activées par un code utilisateur (événement ou event 45), l'adresse 88 peut être utilisée pour empêcher pour certains codes, l'activation de certaines sorties. L'adresse 88 comporte 10 segments. Segment 1 correspond à l'utilisateur 201, segment 10 correspond à l'utilisateur 210. Les LED's correspondent aux sorties 1 - 8. Référez au tableau de l'adresse 68 pour programmer cette adresse.

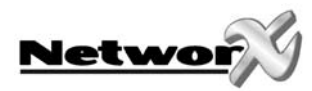

### **ADRESSE 89: AUTORISATION POUR UTILISATEURS 211 - 220 POUR COMMANDER LES SORTIES 1-8 (10 segments, données options)**

**Next www.absolution du public du public du public, via www.docalarme.com, de la documentation du public, via we<br>
Although the computer statement absolute dont less récessions du public, via was also de la documentation d** Lorsque les sorties sont activées par un code utilisateur (événement ou event 45), l'adresse 89 peut être utilisée pour empêcher pour certains codes, l'activation de certaines sorties. L'adresse 89 comporte 10 segments. Segment 1 correspond à l'utilisateur 211, segment  $10^{\circ}$ correspond à l'utilisateur 220. Les LED's correspondent aux sorties 1 - 8. Référez au tableau de l'adresse 68 pour programmer cette adresse.

**NOTE: la spécification de zone/utilisateur pour la sortie concernante doit être programmée sur "0" pour pouvoir utiliser cette adresse.** 

### **ADRESSE 90: AUTORISATION POUR UTILISATEURS 221 - 230 POUR COMMANDER LES SORTIES 1-8 (10 segments, données options)**

Lorsque les sorties sont activées par un code utilisateur (événement ou event 45), l'adresse 90 peut être utilisée pour empêcher pour certains codes, l'activation de certaines sorties. L'adresse 90 comporte 10 segments. Segment 1 correspond à l'utilis deur 221, segment 10 correspond à l'utilisateur 230. Les LED's correspondent aux sorties 1 - 8. Référez au tableau de l'adresse 68 pour programmer cette adresse.

**NOTE: la spécification de zone/utilisateur pour la sortie concernante doit être programmée sur "0" pour pouvoir utiliser cette adresse.** 

### **ADRESSE 91: AUTORISATION POUR UTILISATEURS 231 - 240 POUR COMMANDER LES SORTIES 1-8 (10 segments, données options)**

Lorsque les sorties sont activées par un code utilisateur (événement ou event 45), l'adresse 91 peut être utilisée pour empêcher pour certains codes, l'activation de certaines sorties. L'adresse 91 comporte 10 segments. Segment 1 correspond à l'utilisateur 231, segment 10 correspond à l'utilisateur 240. Les LED's correspondent aux sorties 1 - 8. Référez au tableau de l'adresse 68 pour programmer cette adresse.

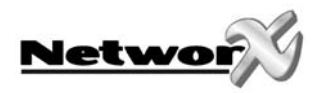

### **MONTAGE DANS LE BOITIER**

A l'intérieur du boîtier, il y a plusieurs points de montage (avec 2 trous). De telle sorte, les modules peuvent être montés aussi bien horizontalement que verticalement.

**Remarque: chaque point de montage consiste en 2 trous: un grand trou et un petit trou.** 

**Fig. 1:** Les guides de platine en plastique (supports) sont à un côté, prévus d'une rainure dans laquelle la platine peut être glissée. L'extrémité, quant une saillie en forme de demie lune, rentre dans le plus grand trou. Le plus petit trou est pour la vis de fixation.

<span id="page-17-0"></span>**Met Work (Washington du public, via www.docalarme.com, de la documentation du public, via www.docalarme.com, de la documentation du public, via www.docalarme.com, de la documentation du public, via www.docalarme.com, de Fig. 2:** Insérez le premier support noir dans le point de fixation supérieur, tenant compte que la rainure soit dirigée vers le bas. La saillie en forme de demie lune doit être placée dans le plus grand trou. Pour cela, il ne faut pas utiliser de force. Placez une des vis livrée dans le plus petit trou (depuis l'intérieur du boîtier) pour fixer le support. Par l'encochage, on peut fixer le comme support avec un tournevis assez long. Le deuxième support doit être mis face à face du premier support (avec la rainure dirigée vers le haut). Cect support doit être fixé de la même façon que la première.

Fig. 3: Maintenant, la platine peut être glissée dans les rainures des deux supports.

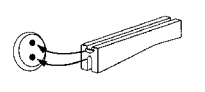

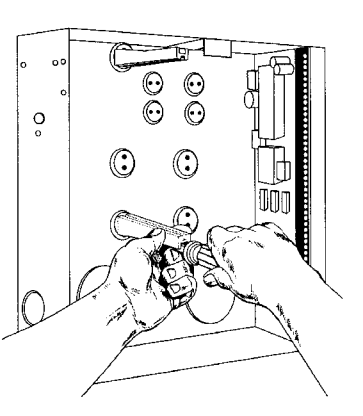

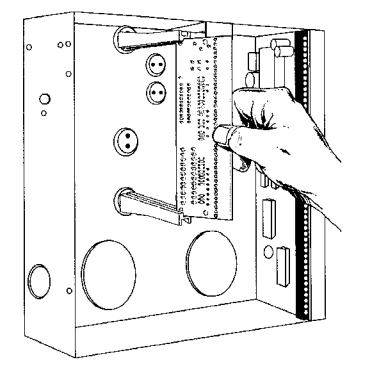

### **EXEMPLES DE PROGRAMMATION**

### Applications possibles pouples sorties:

- **Exemple 1 : Allumez à lumière dans l'entrée pendant que vous entrez, uniquement pendant la nuit**
- Exemple 2 : Mettez un appareil en/hors service, pendant les heures de bureau
- Exemple 3 : Mettez le système d'alarme en service

### **NOTE CONCERNANT EXEMPLE 3: Le temps d'ouverture est par défaut programmé sur 08.00 h pour tous les horaires. Dans cet exemple, le NX-507E/NX-508E essaiera de mettre le système en service automatiquement chaque fois après 45 minutes d'inactivité (sur Led PRET), et ceci depuis le temps de fermeture jusqu'au temps d'ouverture.**

Les caractéristiques qui doivent être programmées, sont reproduites en caractères *gras, italiques*.

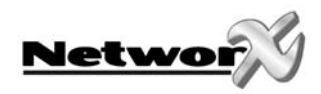

*Exemple #1* Pour activer la sortie 1 et commander un module X-10 avec le code maison C et le code de module 4, pendant 3 minutes lorsque la zone 1 est perturbée. Uniquement de 17h00 à 09h00. Programmez ce qui suit:

*Exemple #2* Pour activer la sortie 5 et commander un module X-10 avec le code maison P et code de module 8, de 09h00 à 17h00, du lundi au vendredi mais pas le samedi et le dimanche. Programmez ce qui suit:

Adresse **Seament** 

*1* 

0

**1 2 3** 

*Exemple #3* Pour, par la sortie 3, mettre les partitions 1 et 3 automatiquement en service à 19h00, du lundi au vendredi; à 21h00 le samedi et pas le dimanche. Programmez ce qui suit:

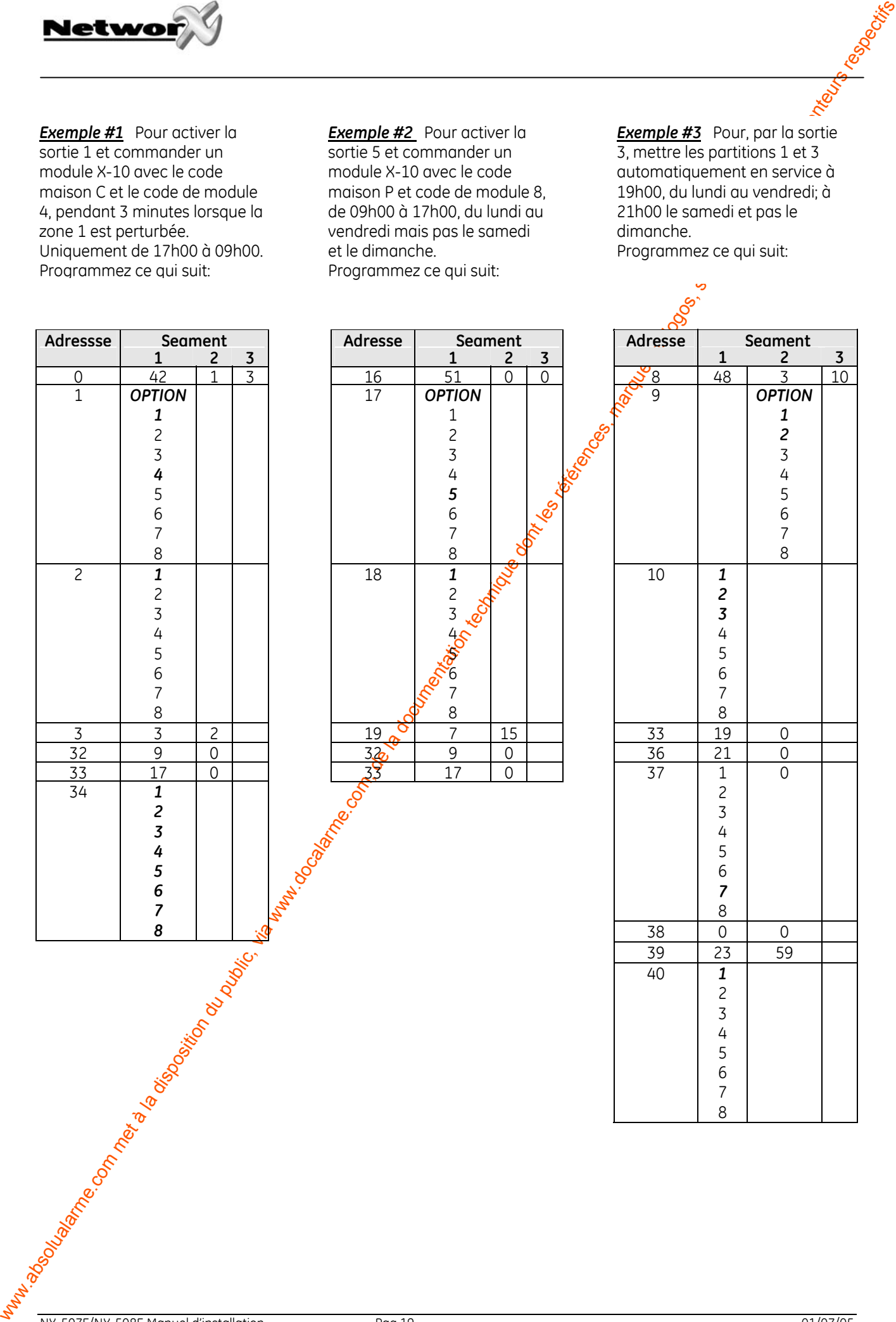

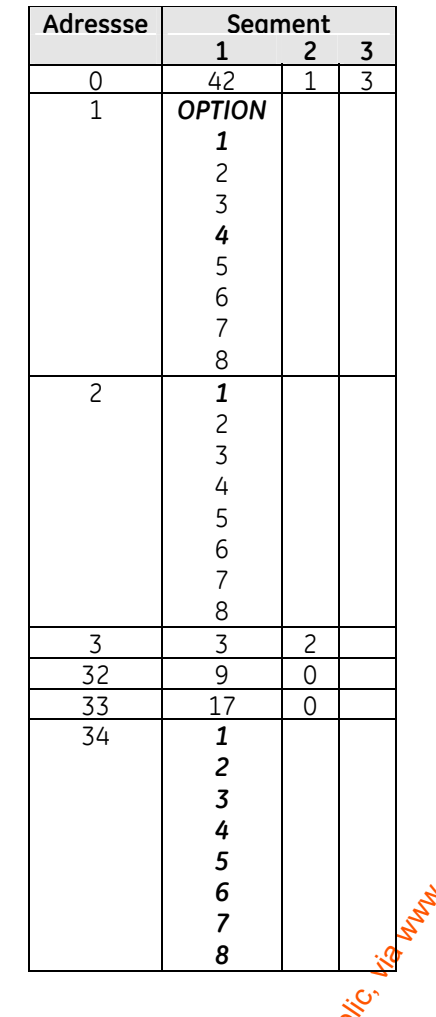

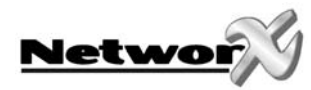

### **NX-507E/NX-508E FICHES DE PROGRAMMATION**<br>
(les valeurs par défaut sont reproduites en caractères gras, italiques)

### (les valeurs par défaut sont reproduites en caractères *gras, italiques*)

<span id="page-19-0"></span>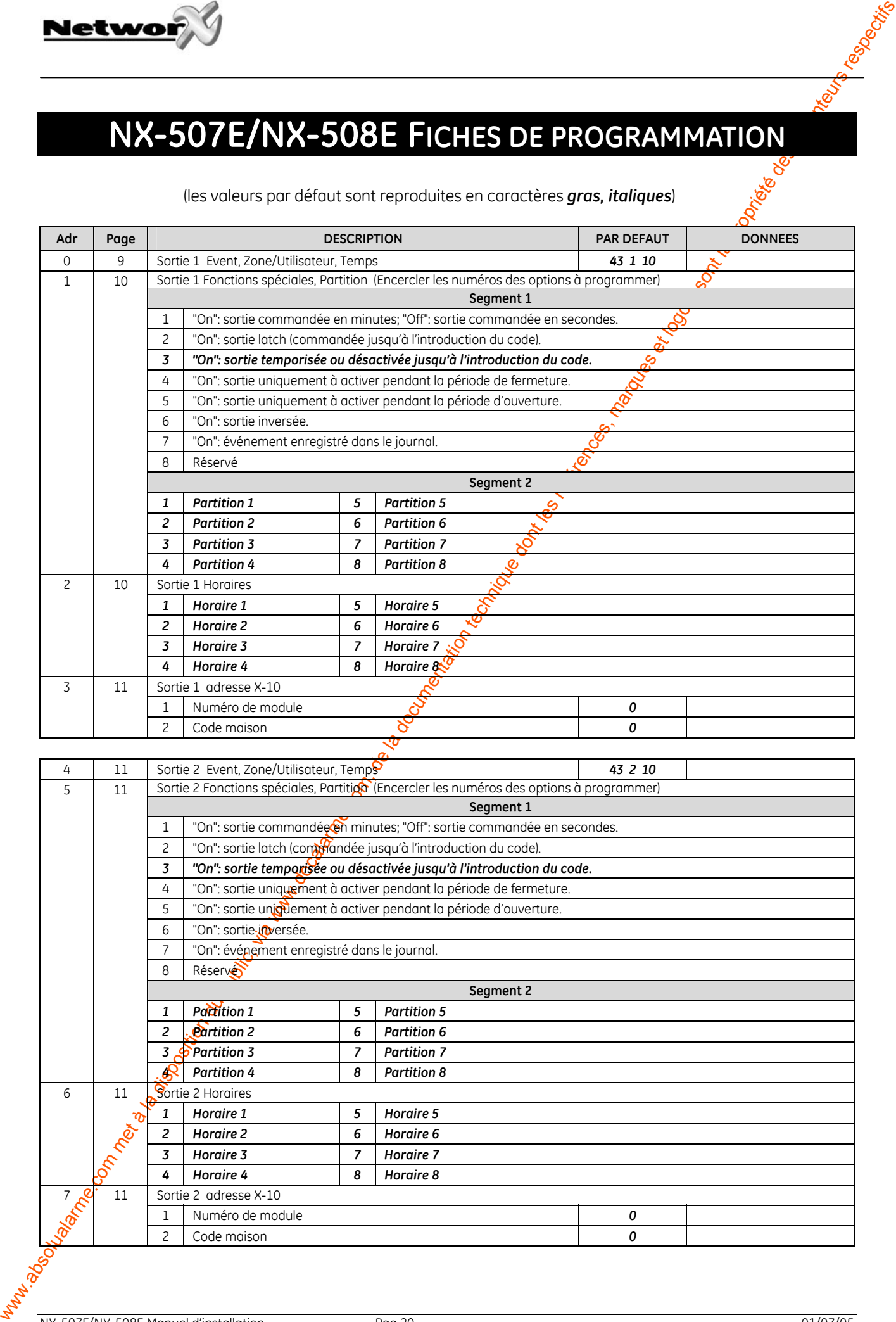

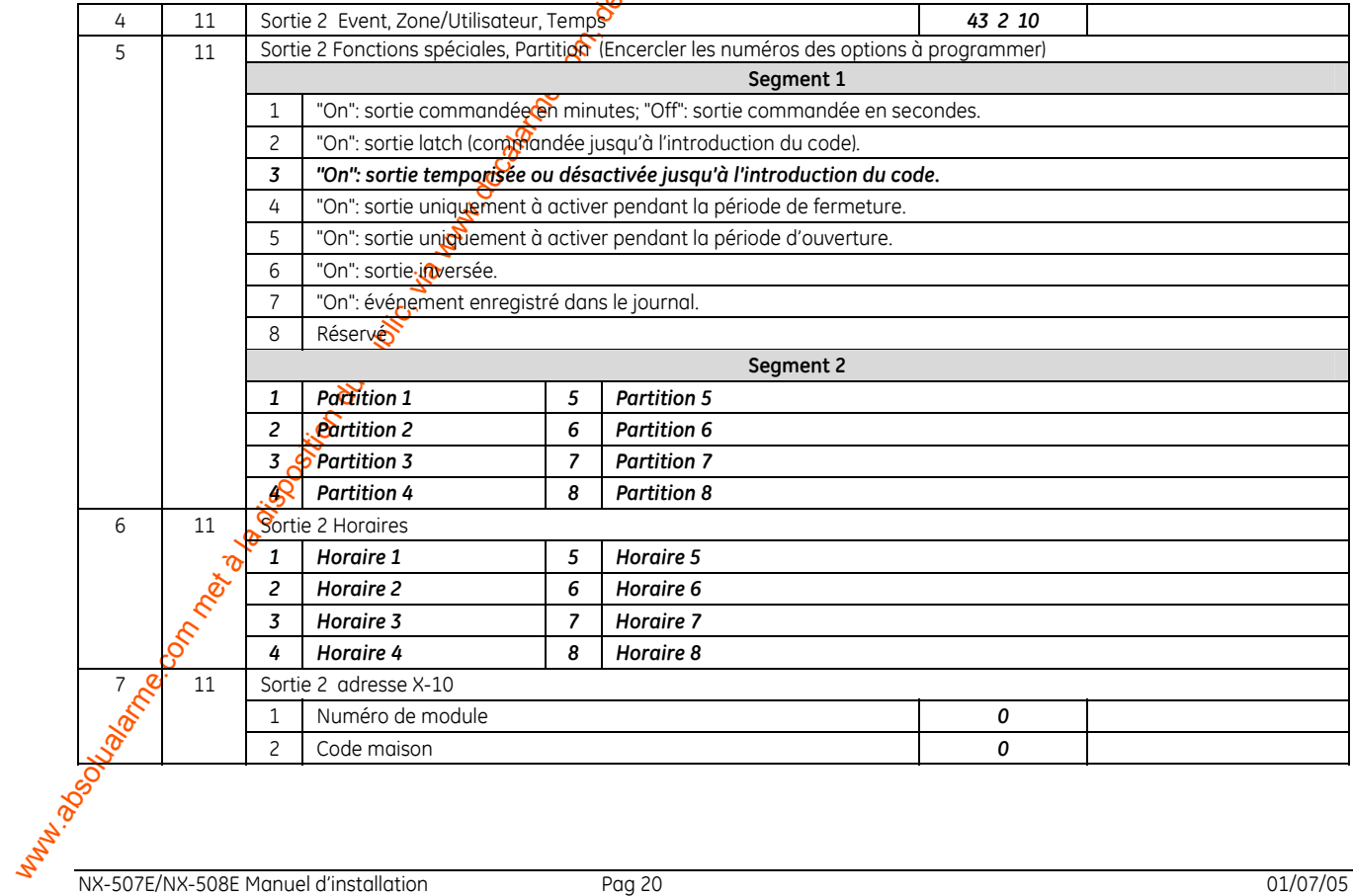

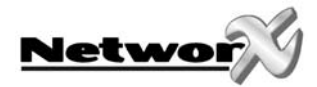

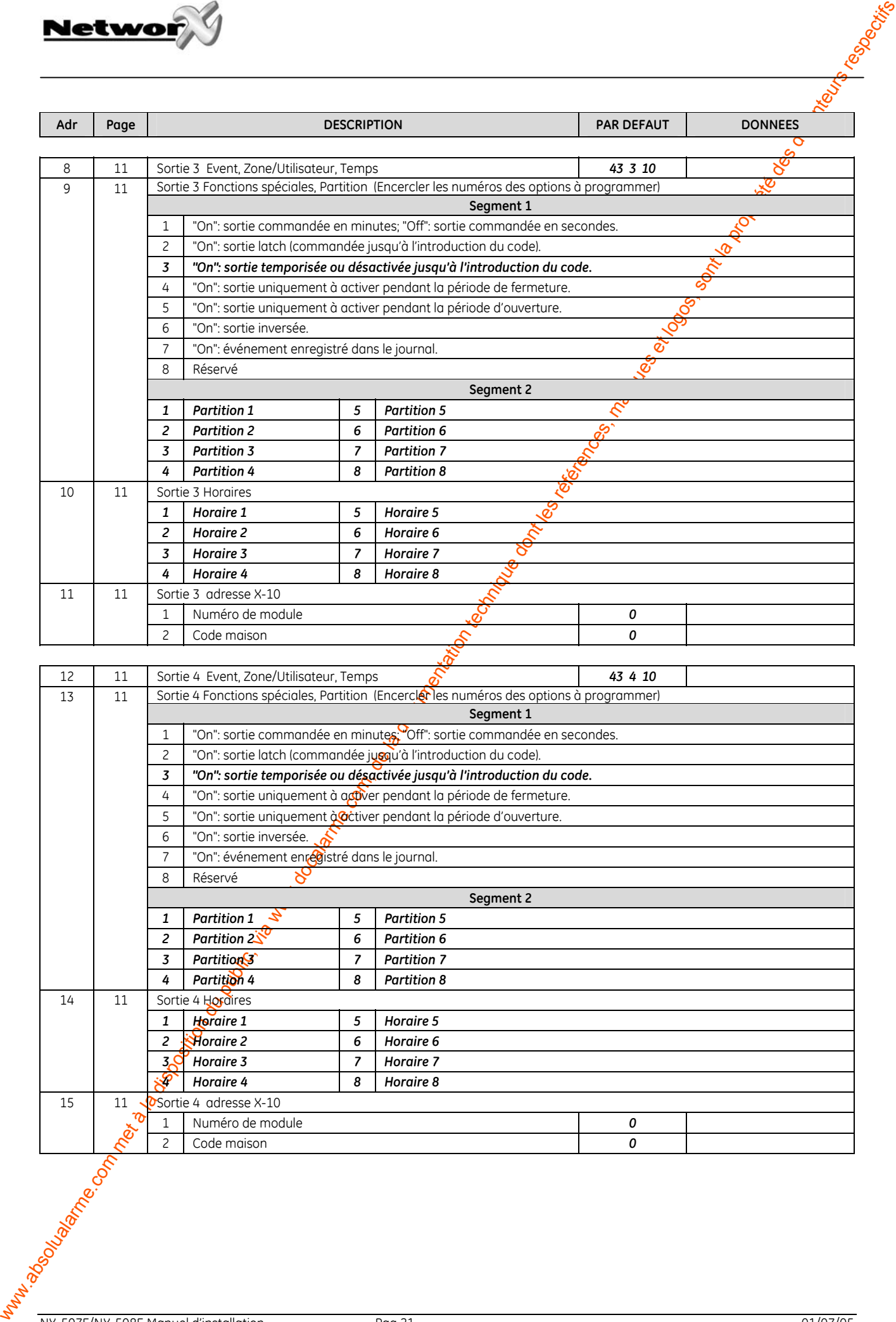

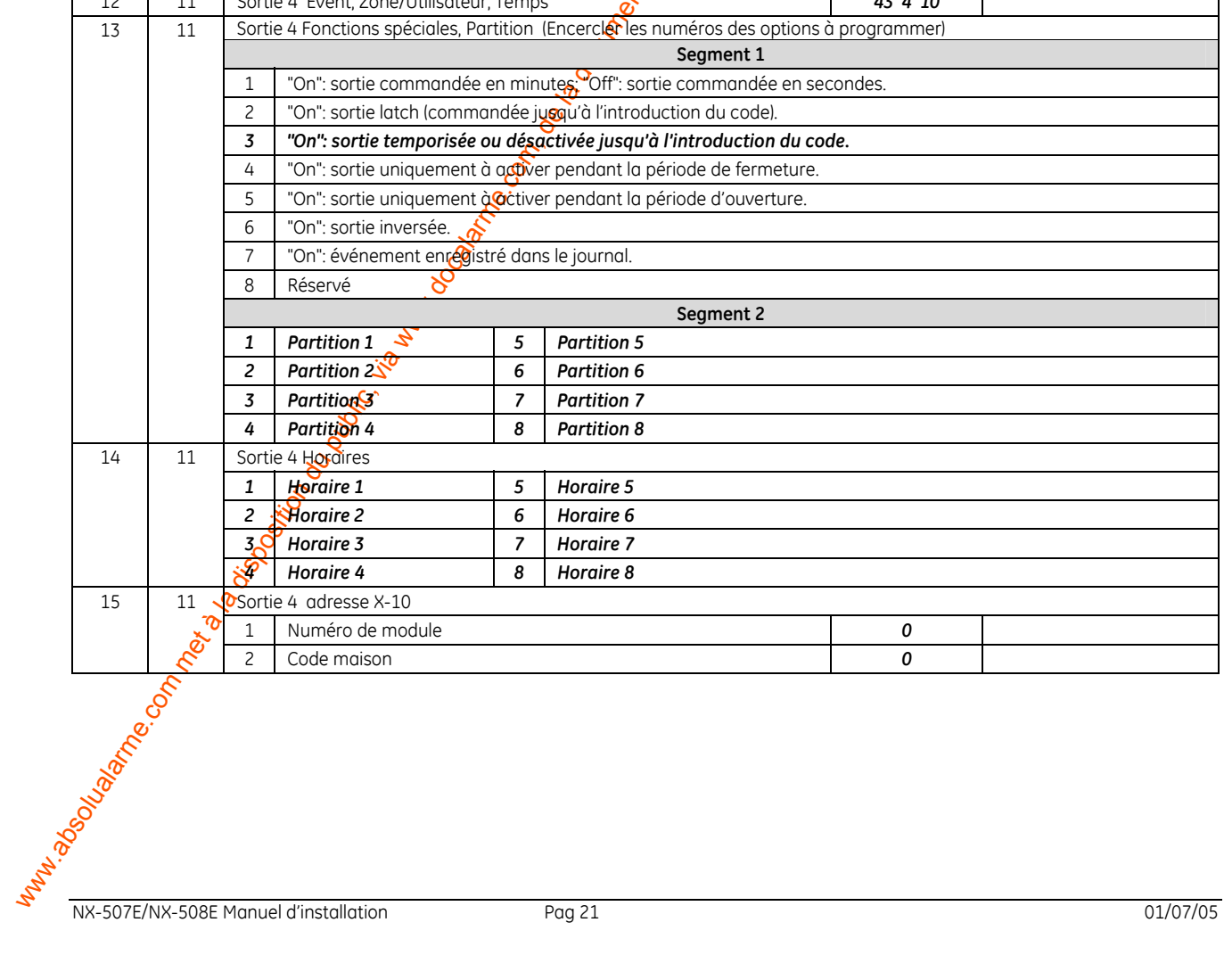

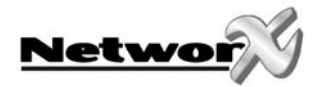

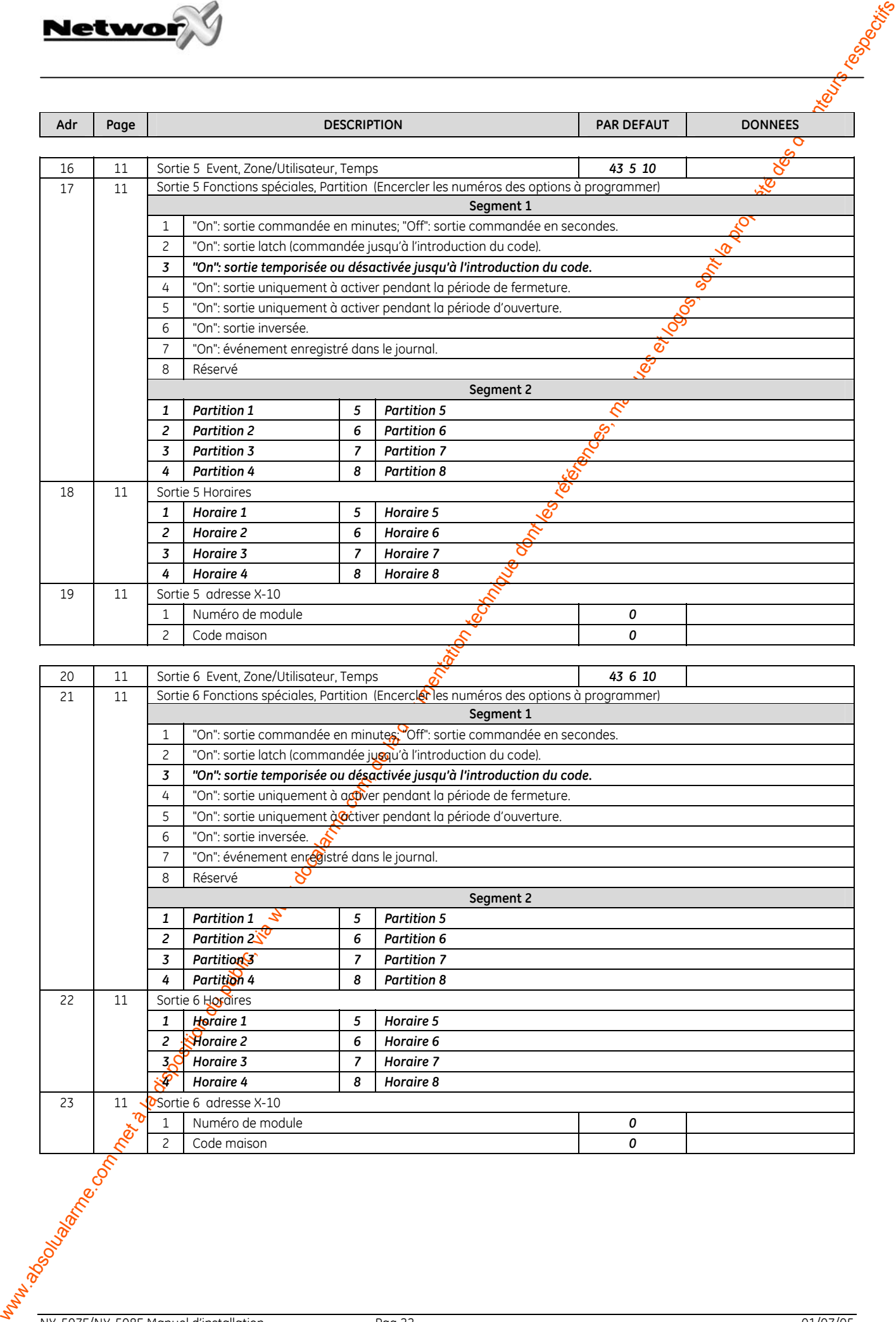

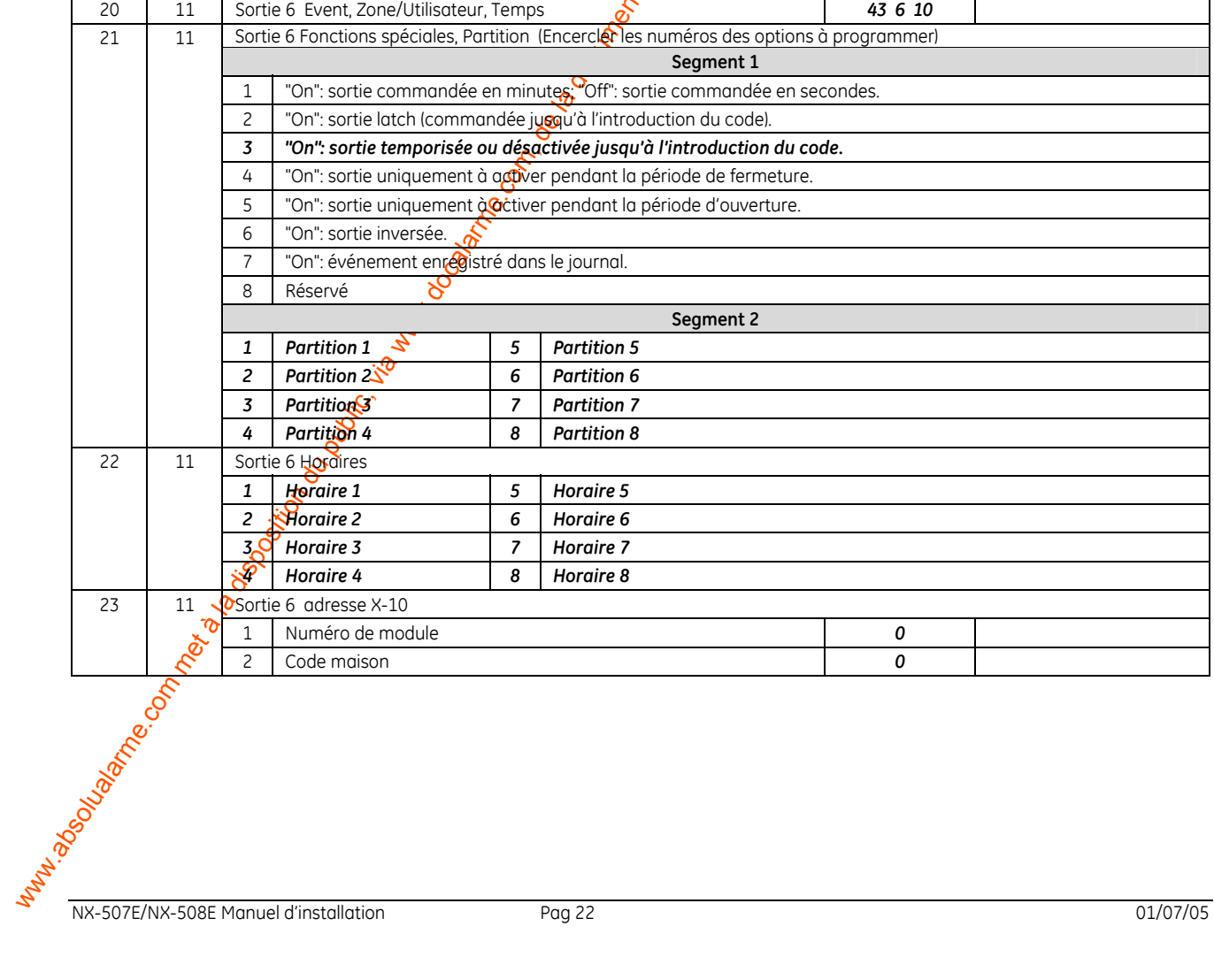

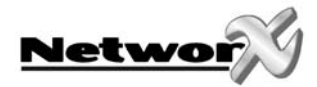

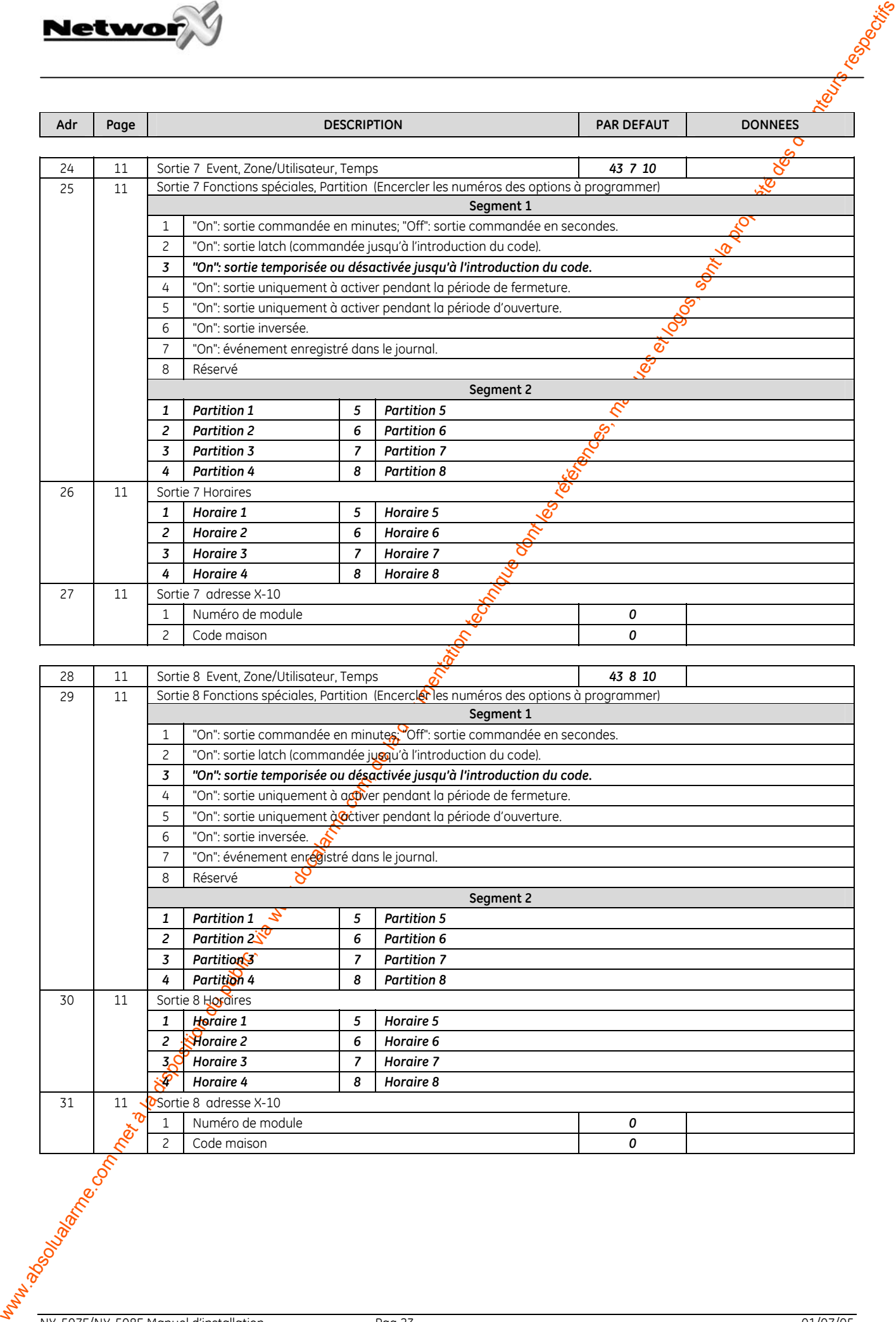

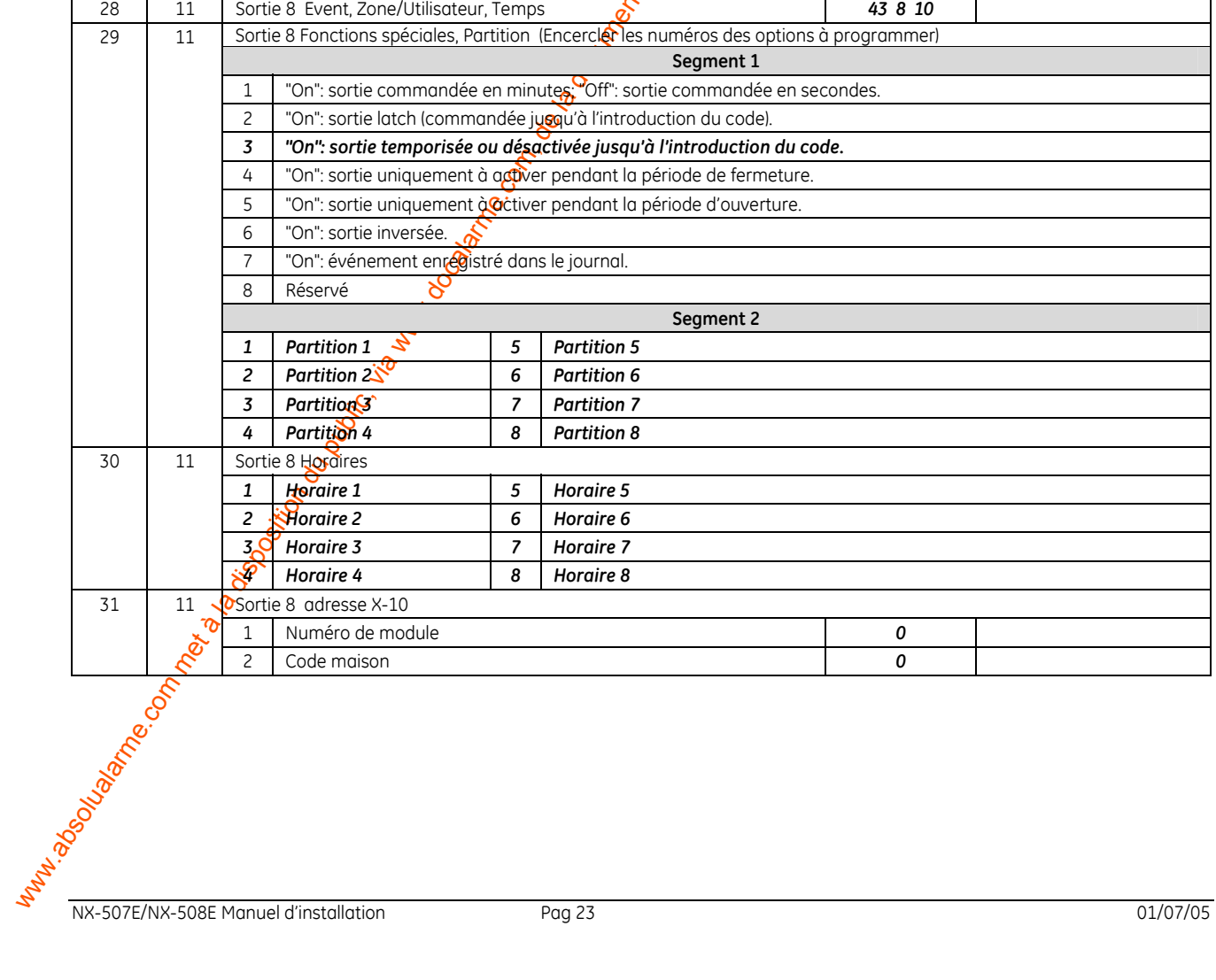

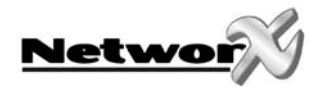

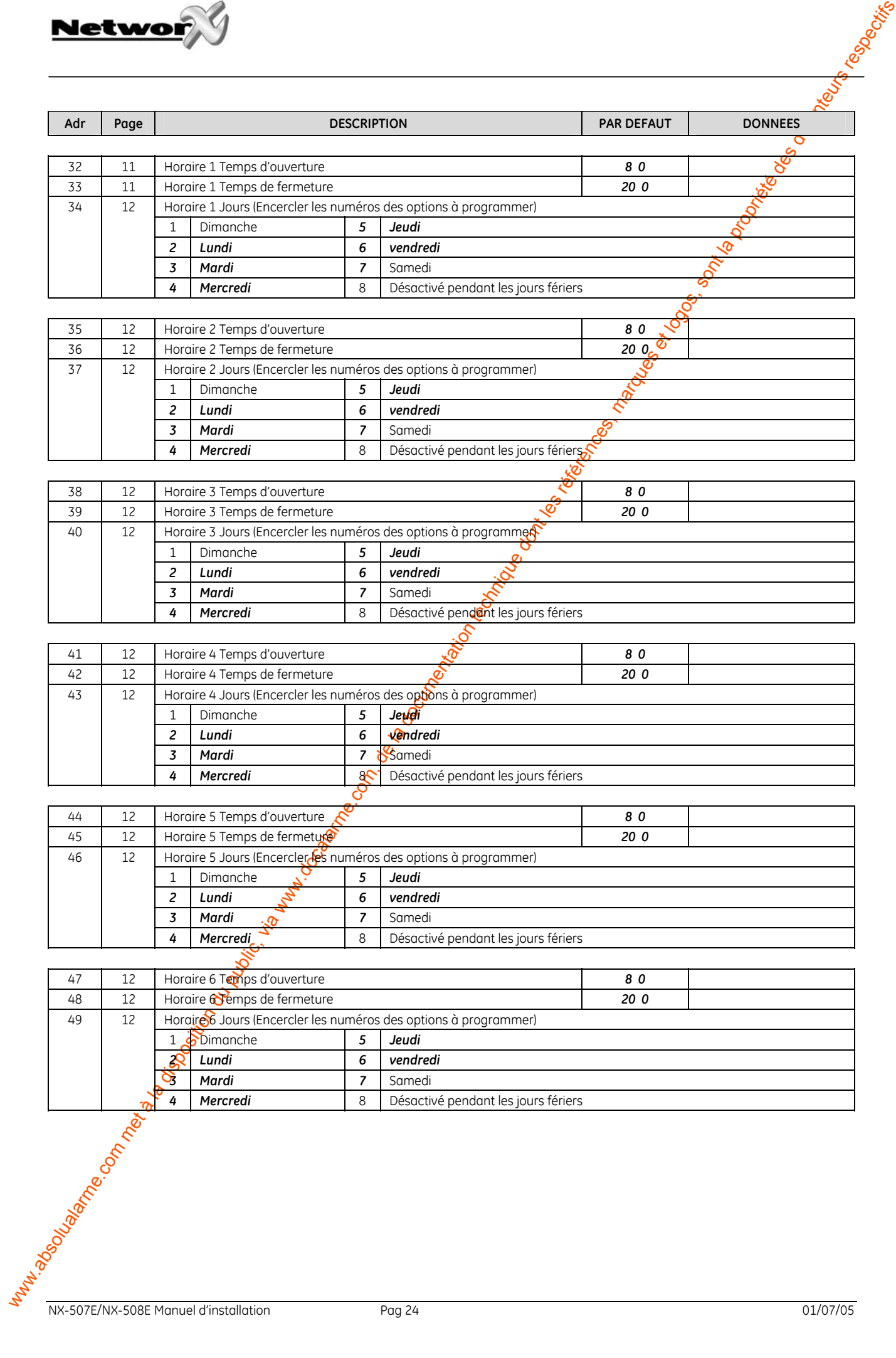

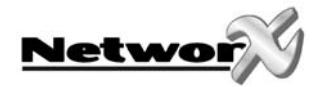

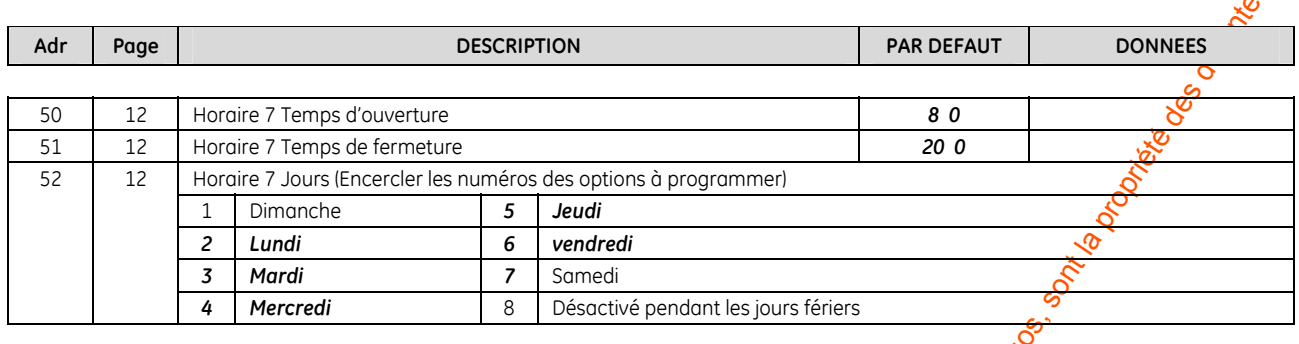

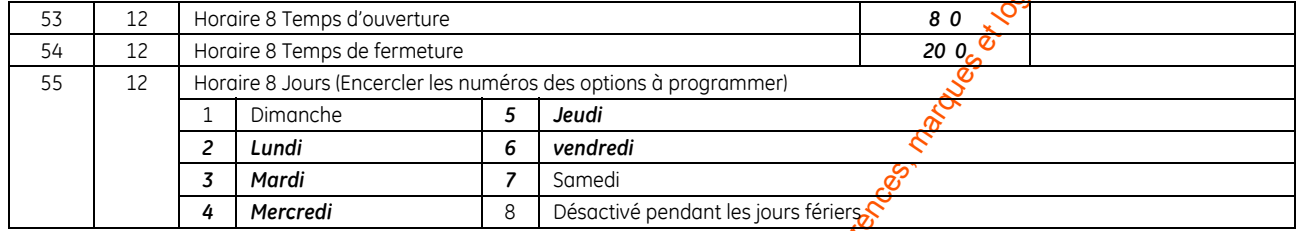

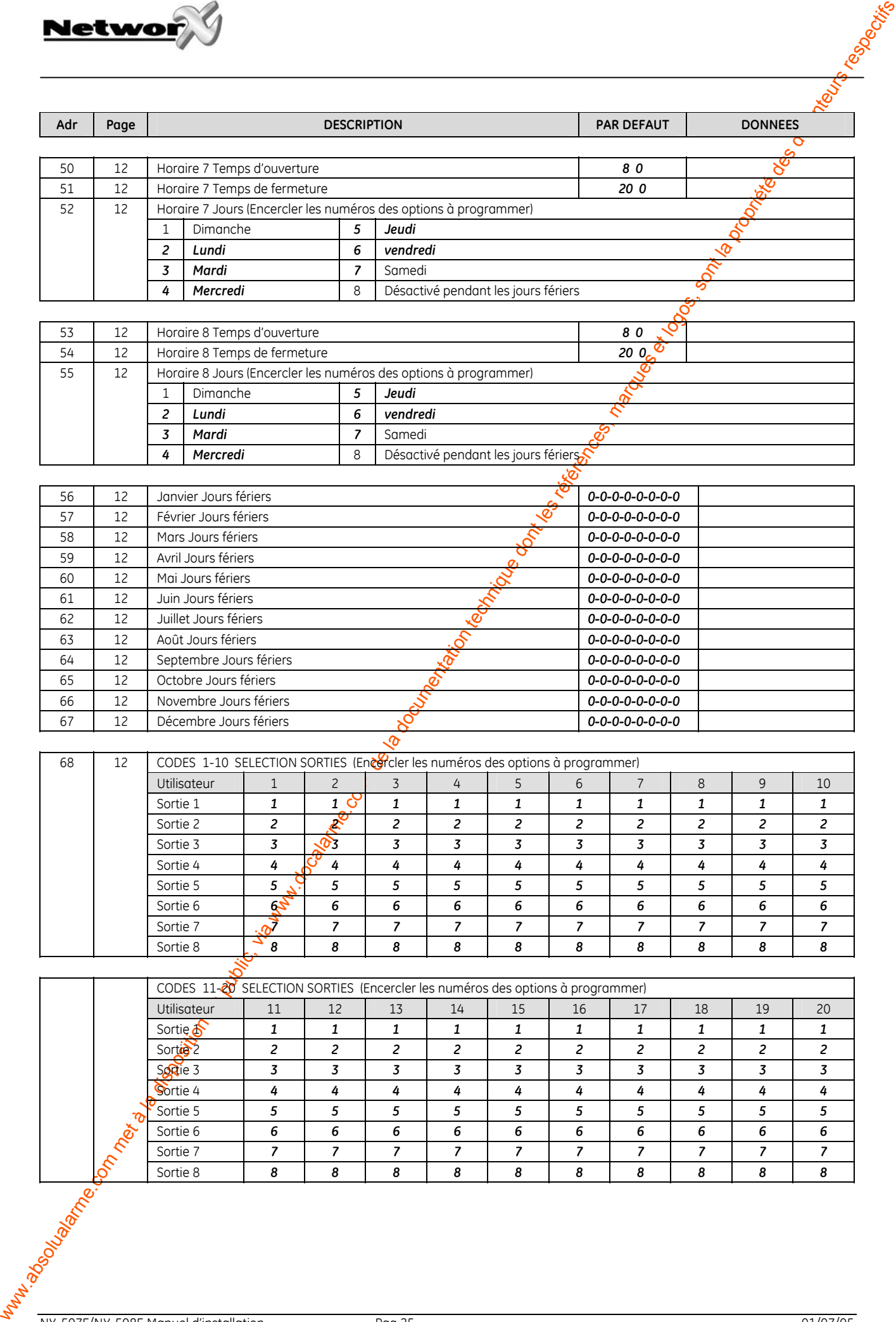

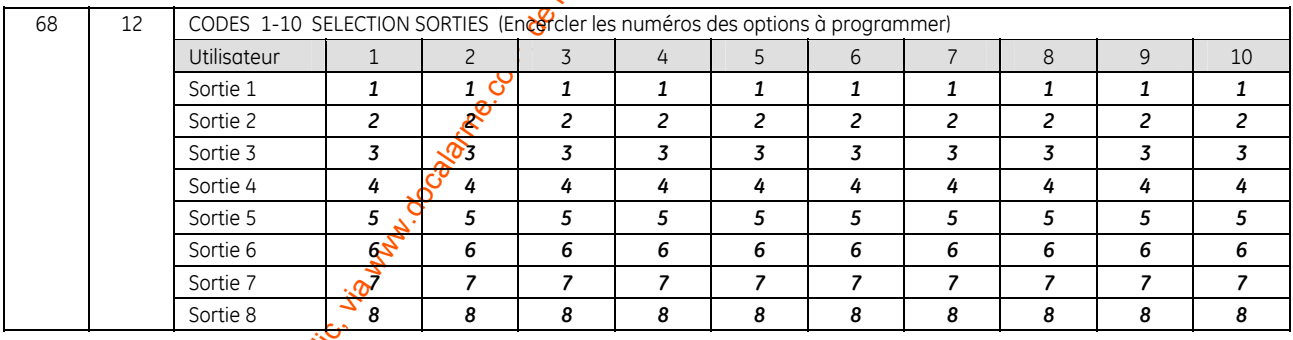

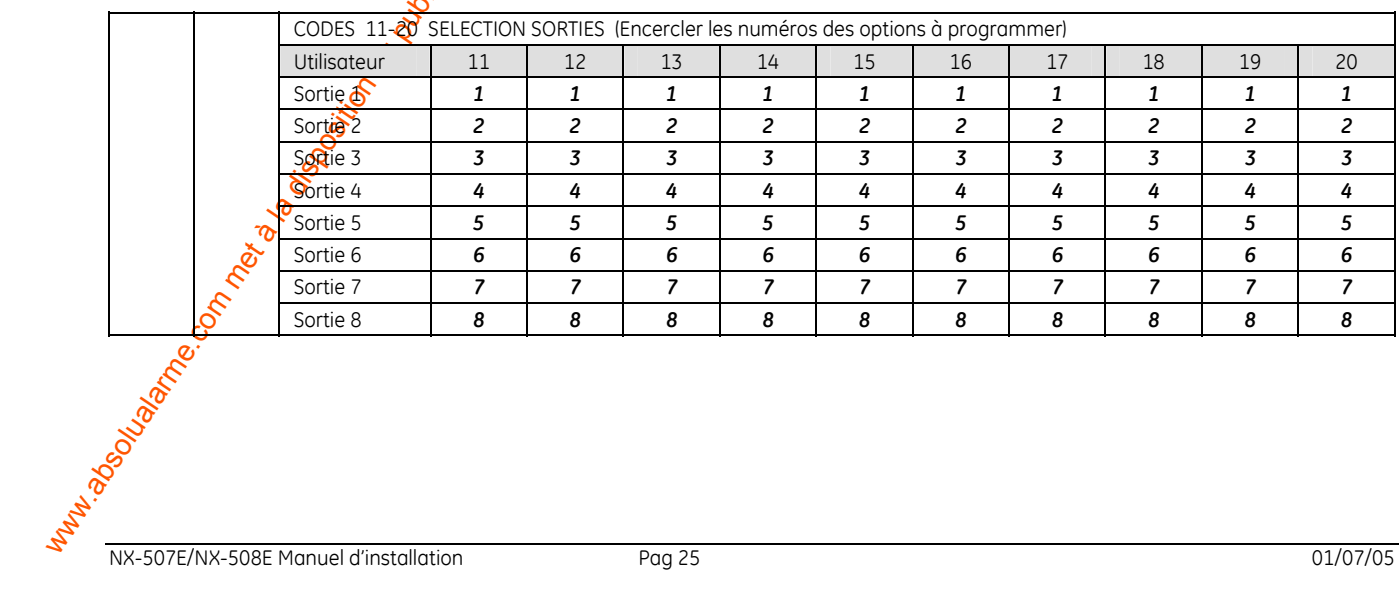

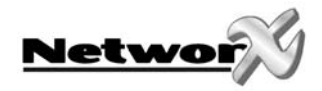

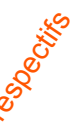

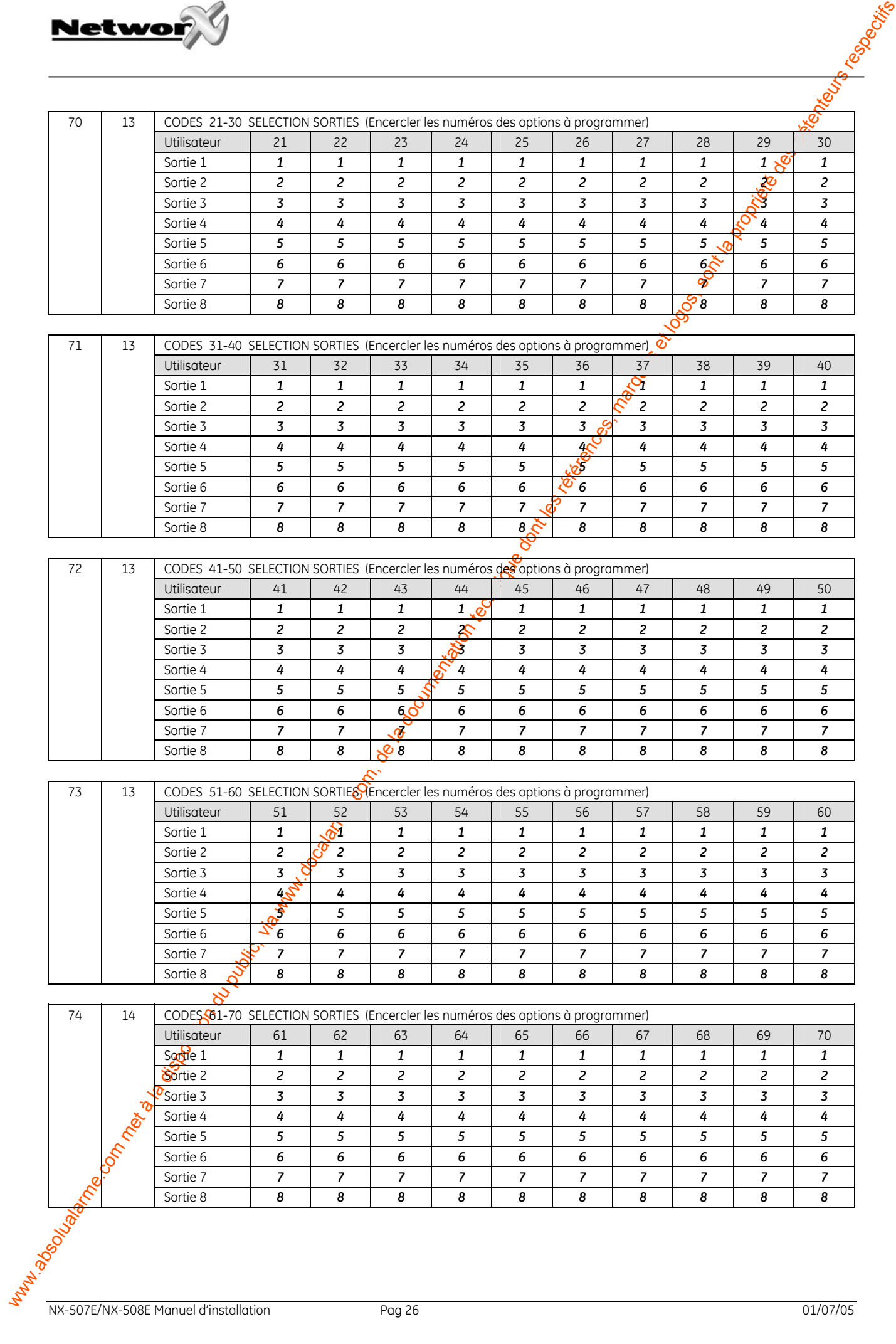

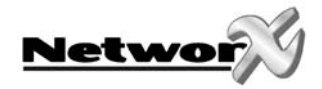

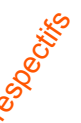

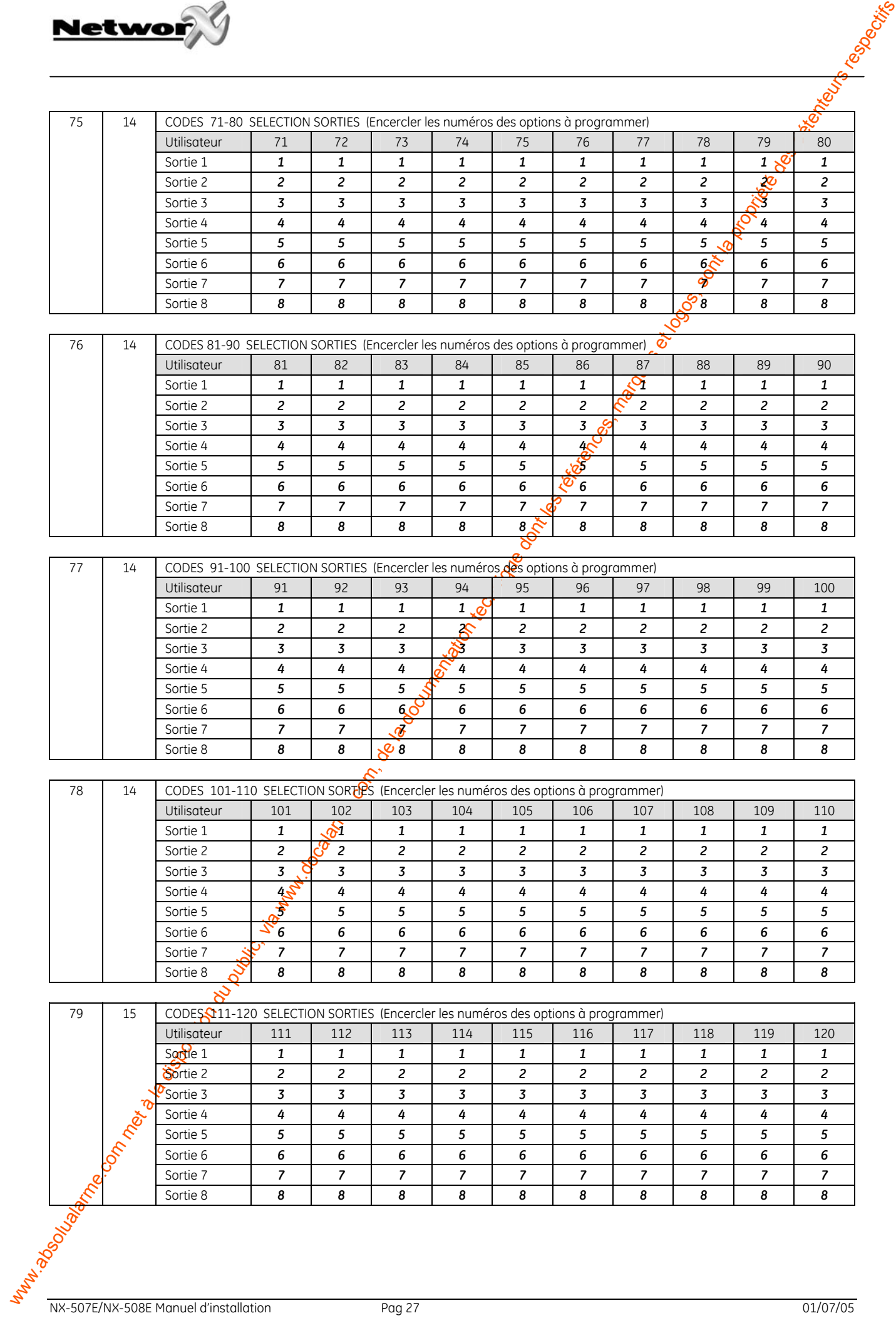

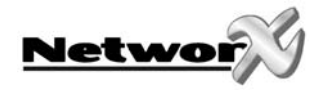

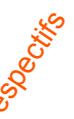

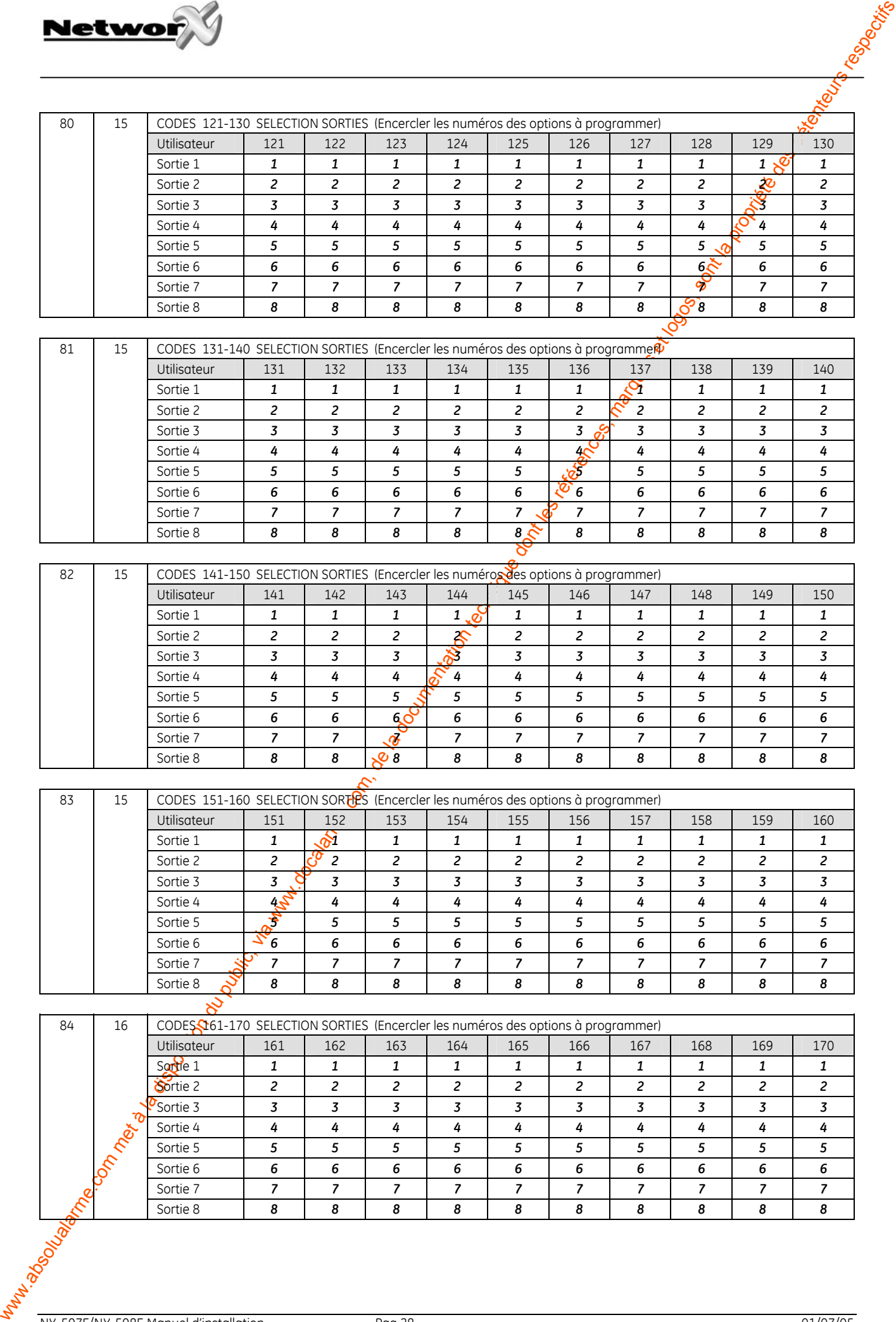

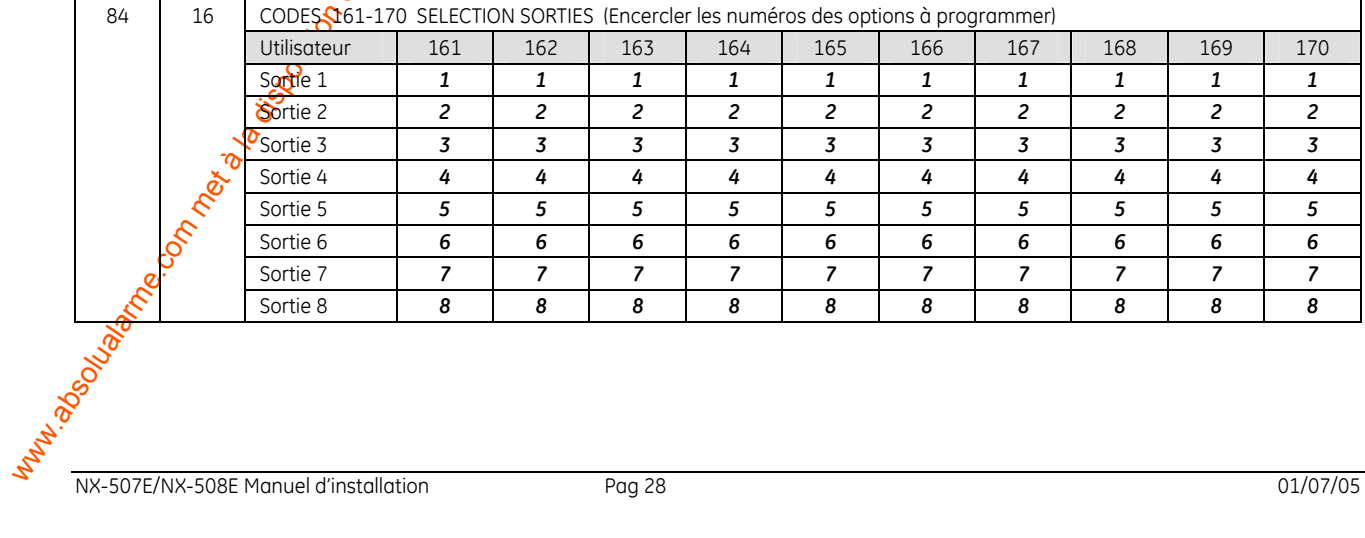

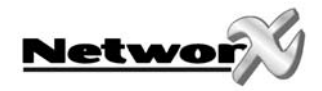

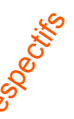

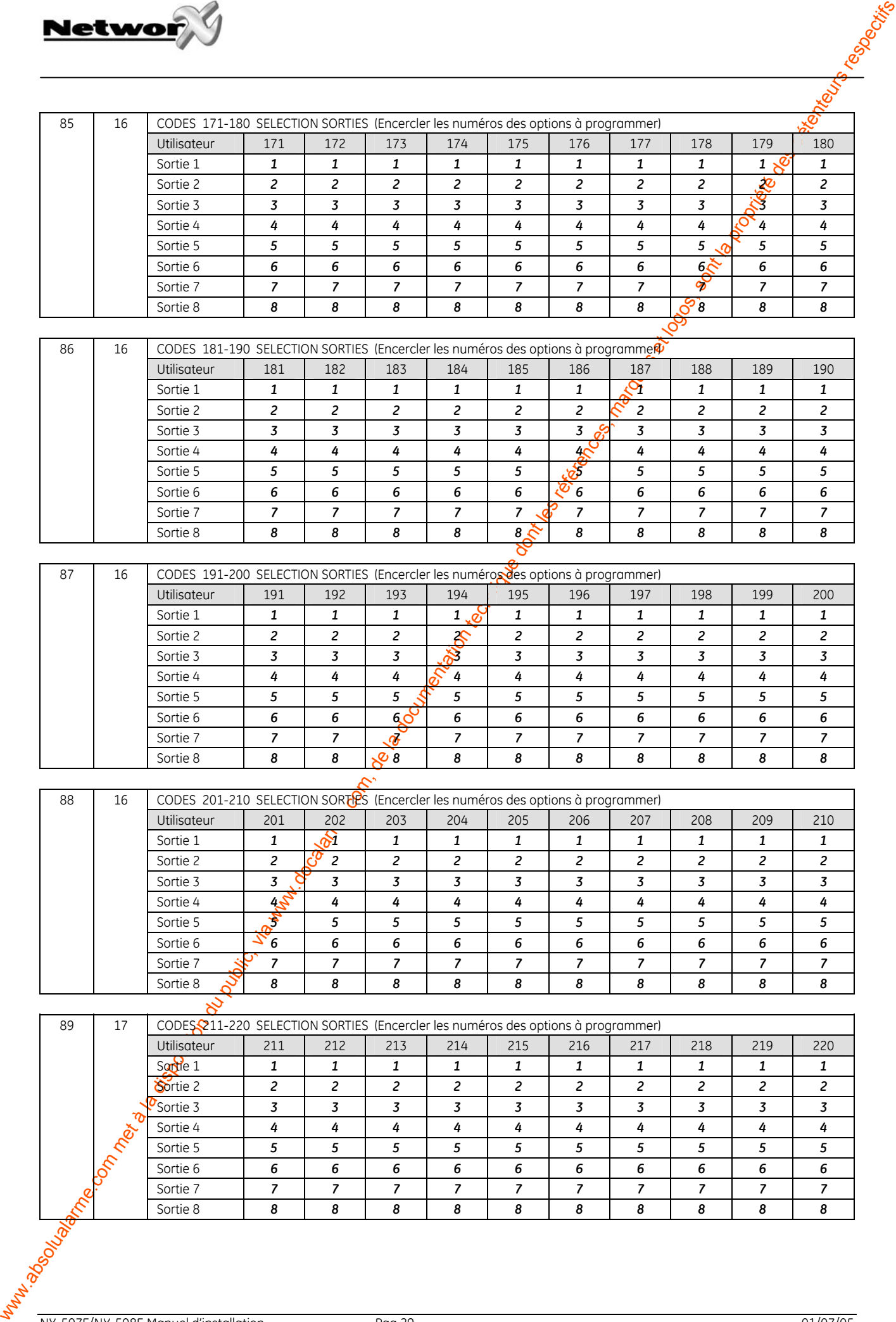

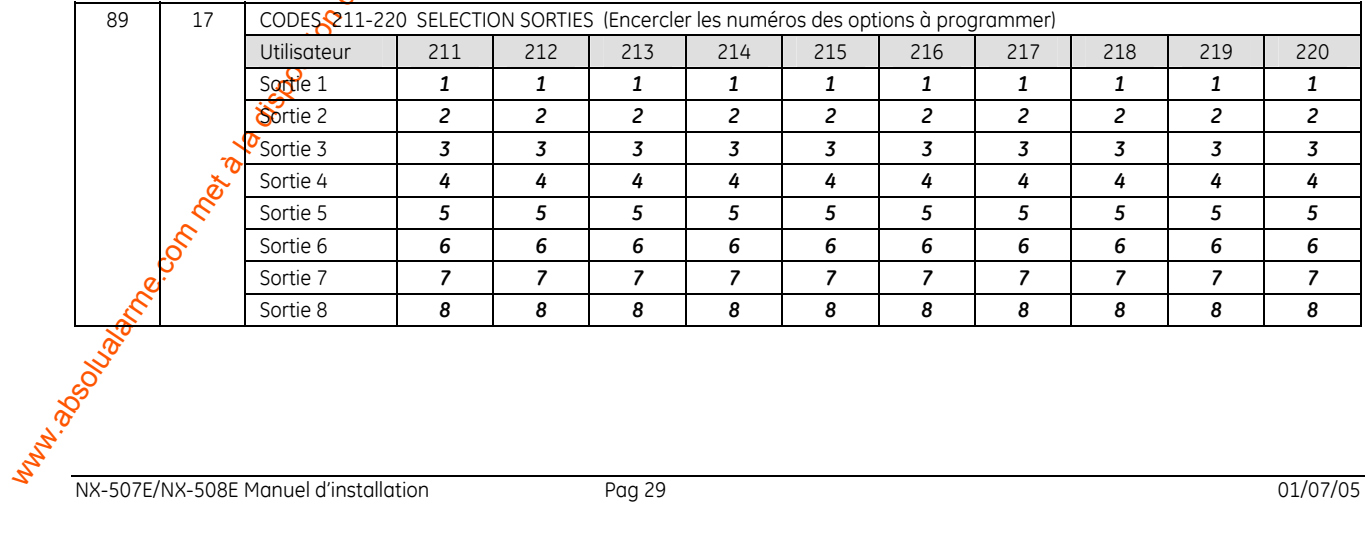

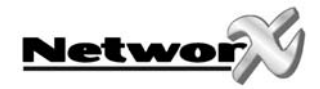

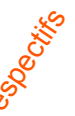

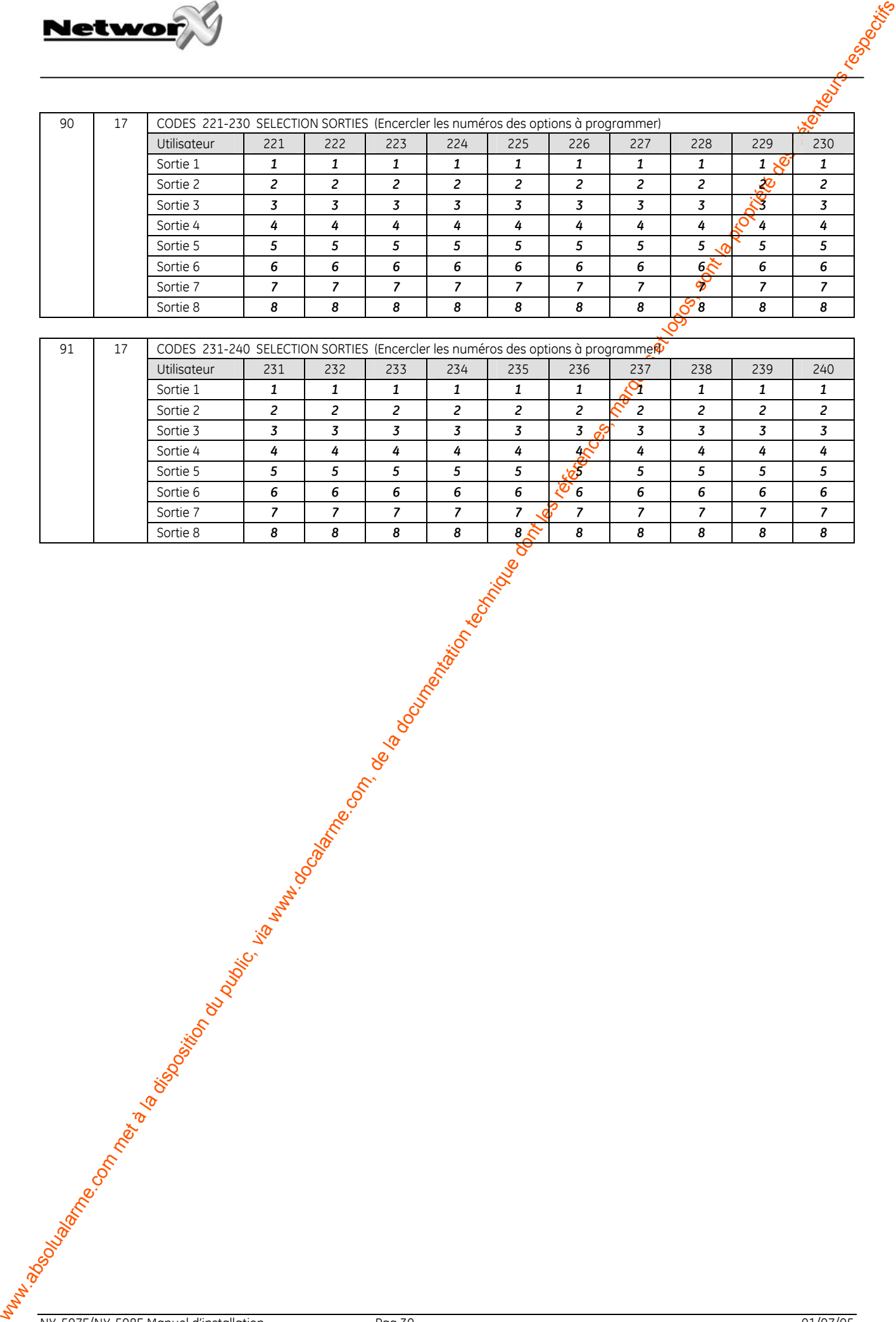

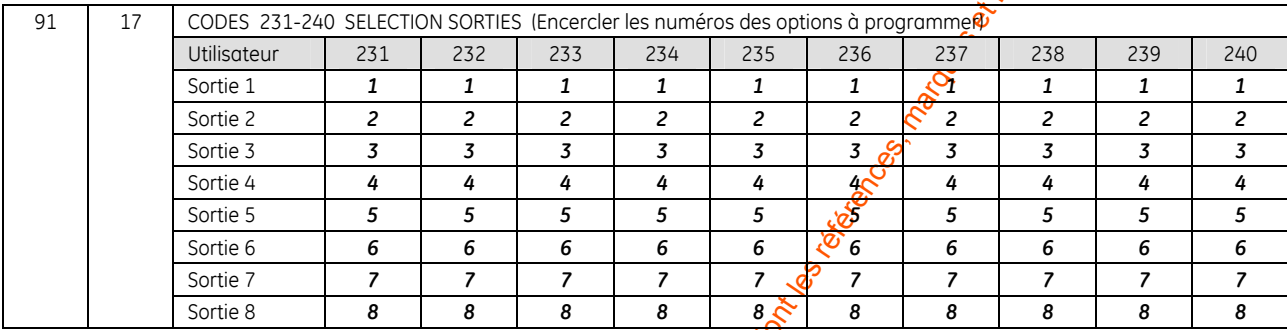

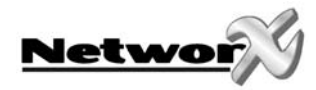

### **DESCRIPTION BORNES DE RACCORDEMENT NX-507E**

<span id="page-30-0"></span>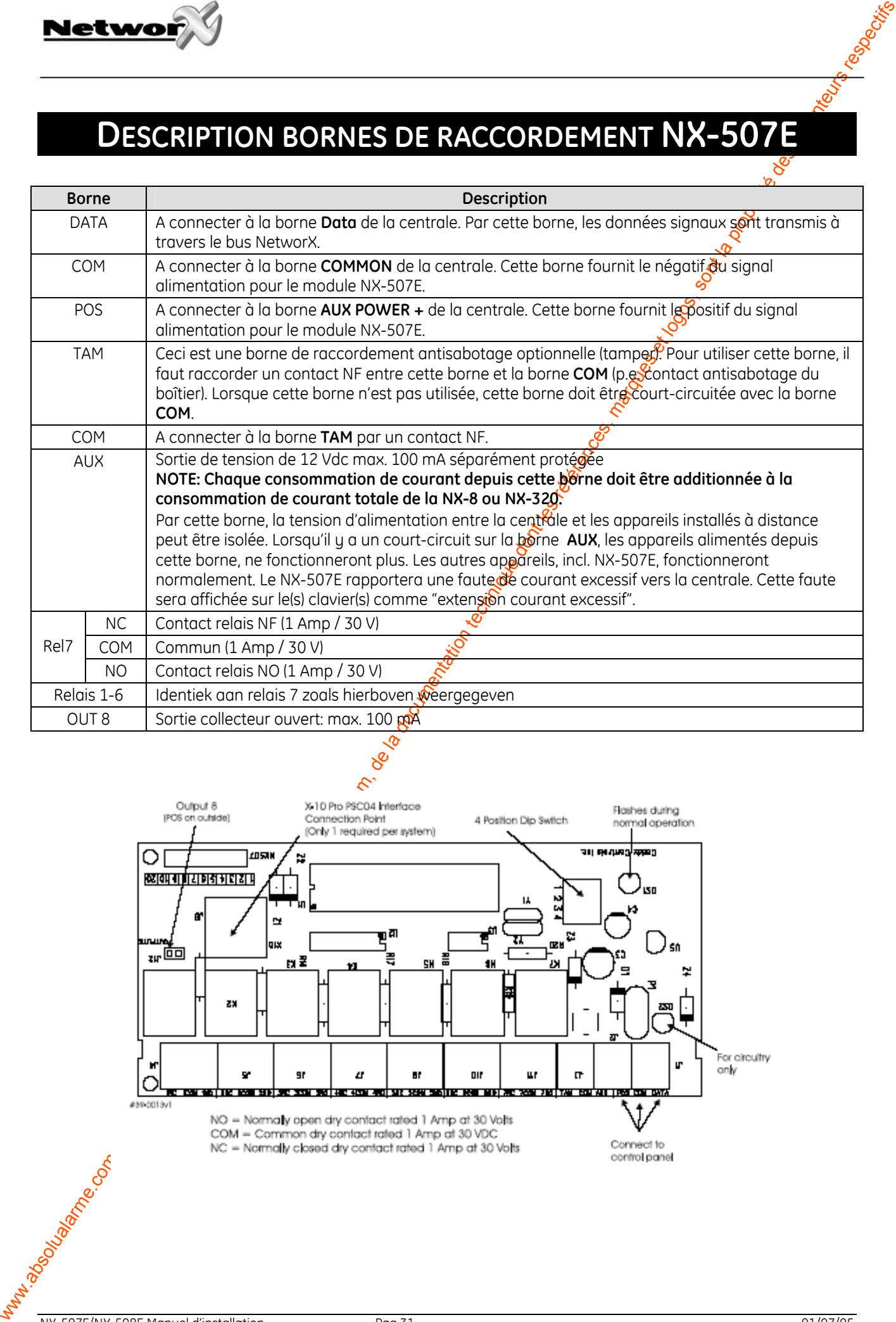

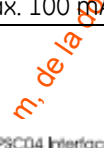

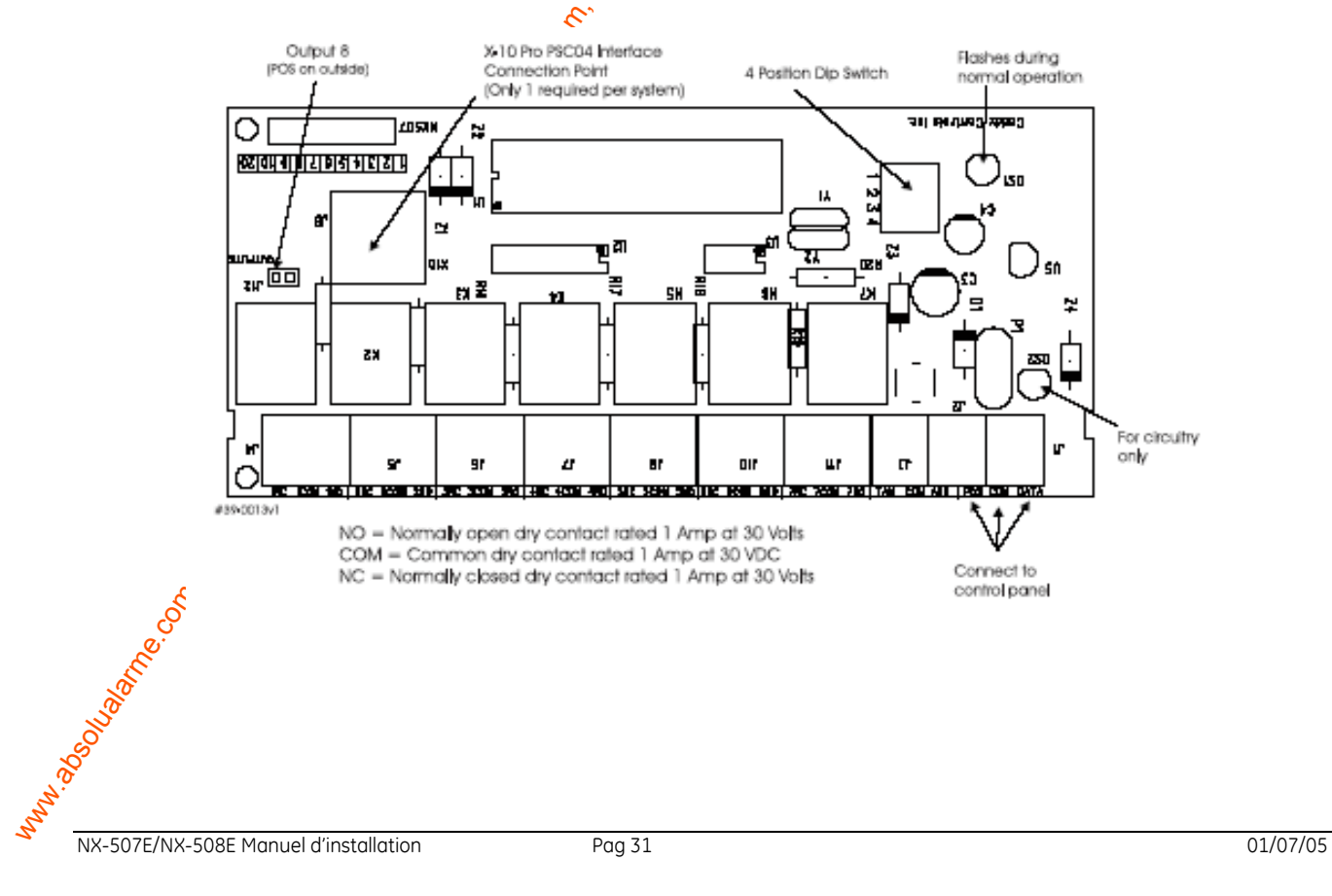

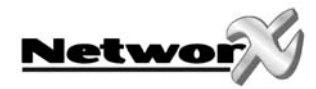

### **DESCRIPTION BORNES DE RACCORDEMENT NX-508E**

<span id="page-31-0"></span>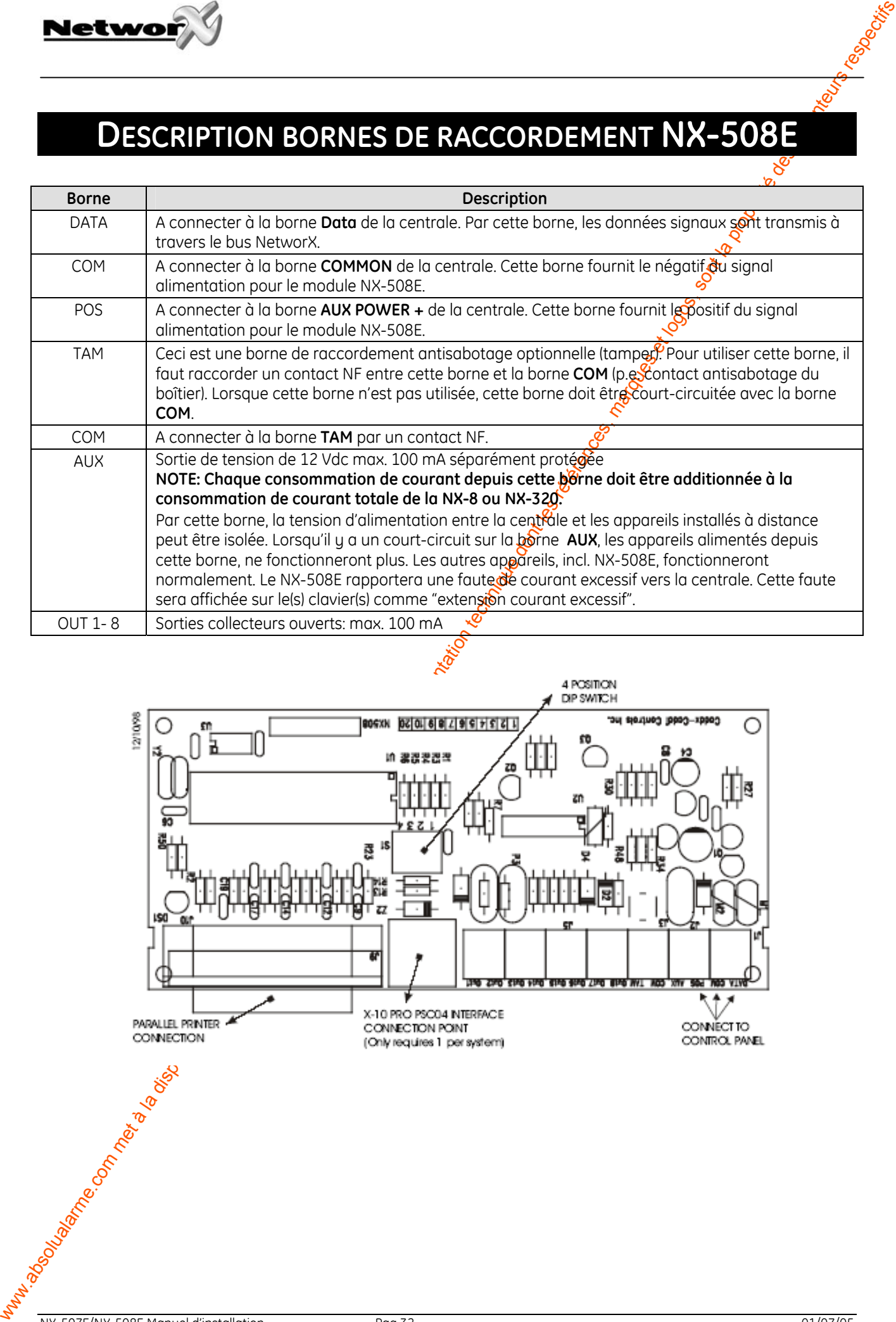

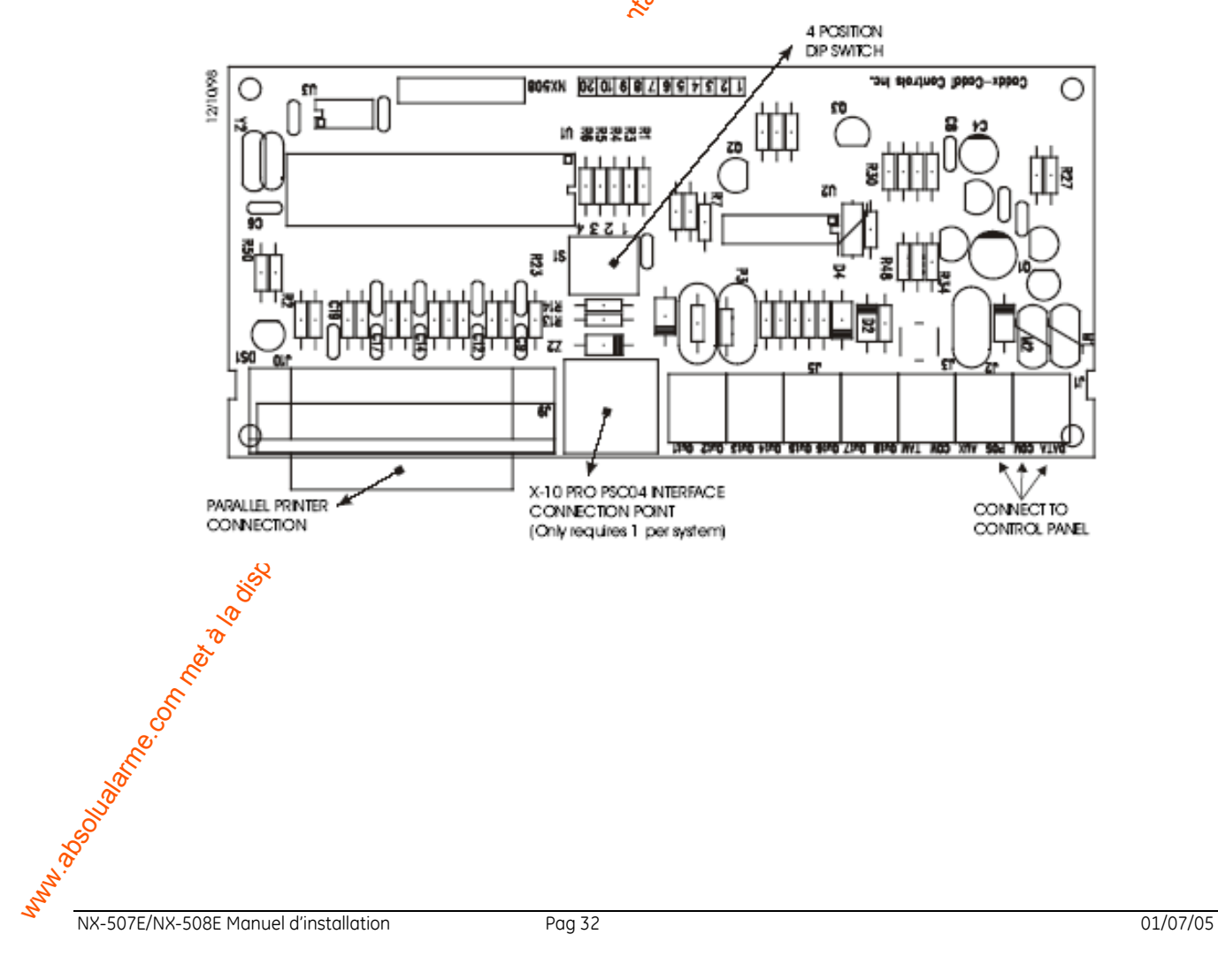

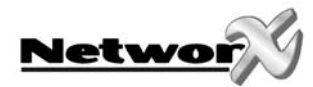

# <span id="page-32-0"></span>West West Stranger (All DINS TECHNIQUES NX-507E/NX-5003E)<br>
Transformation du public, via www.docalarme.com, de la documentation du public, via www.docalarme.com, de la documentation du public, via www.docalarme.com, de co **SPECIFICATIONS TECHNIQUES NX-507E/NX-508E**

### **Tension d'alimentation (fournie par la centrale NX-8 ou par l'alimentation NX-320):**

• nominal: 12 Vdc

• minimum/maximum: 9 Vdc - 14 Vdc

### **Sortie de tension 12 Vdc (borne Aux, courant fourni par la centrale ou l'alimentation NX-320):**

• **consommation de courant max.:**  100 mA limité par le NX-507E et NX-508E

### **Consommation de courant:**

- - Minimum: 10 mA (pas de sorties actives)
- Maximum (NX-507E): 311 mA (tous les sorties actives)

 $0 - 50$ ° C

- Maximum (NX-508E): 25 mA (tous les sorties actives)
- **Remarque: +consommation de courant de chaque appareil, connecté à la sortie AUX du NX-507E/NX-508E**

Température de fonctionnement: Dimensions: 154 x 69 x 20 mm Poids:

- NX-507E: 110 g
- NX-508E: 86 g

NX-507E/NX-508E Manuel d'installation Pag 33 01/07/05

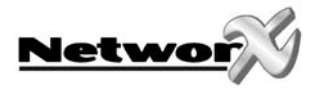

### **DECLARATION DE CONFORMITE CE**

<span id="page-33-0"></span>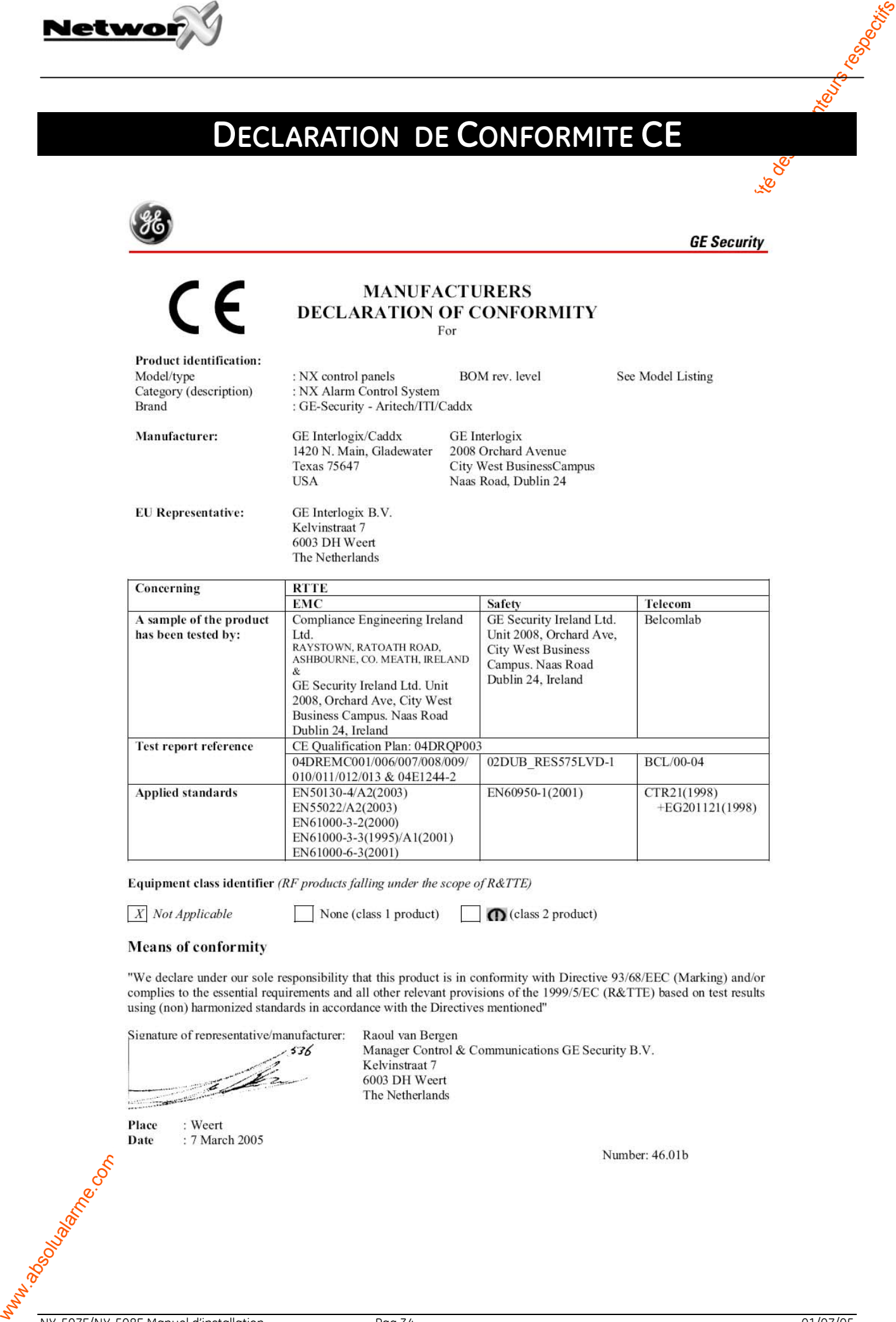

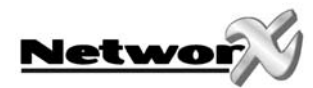

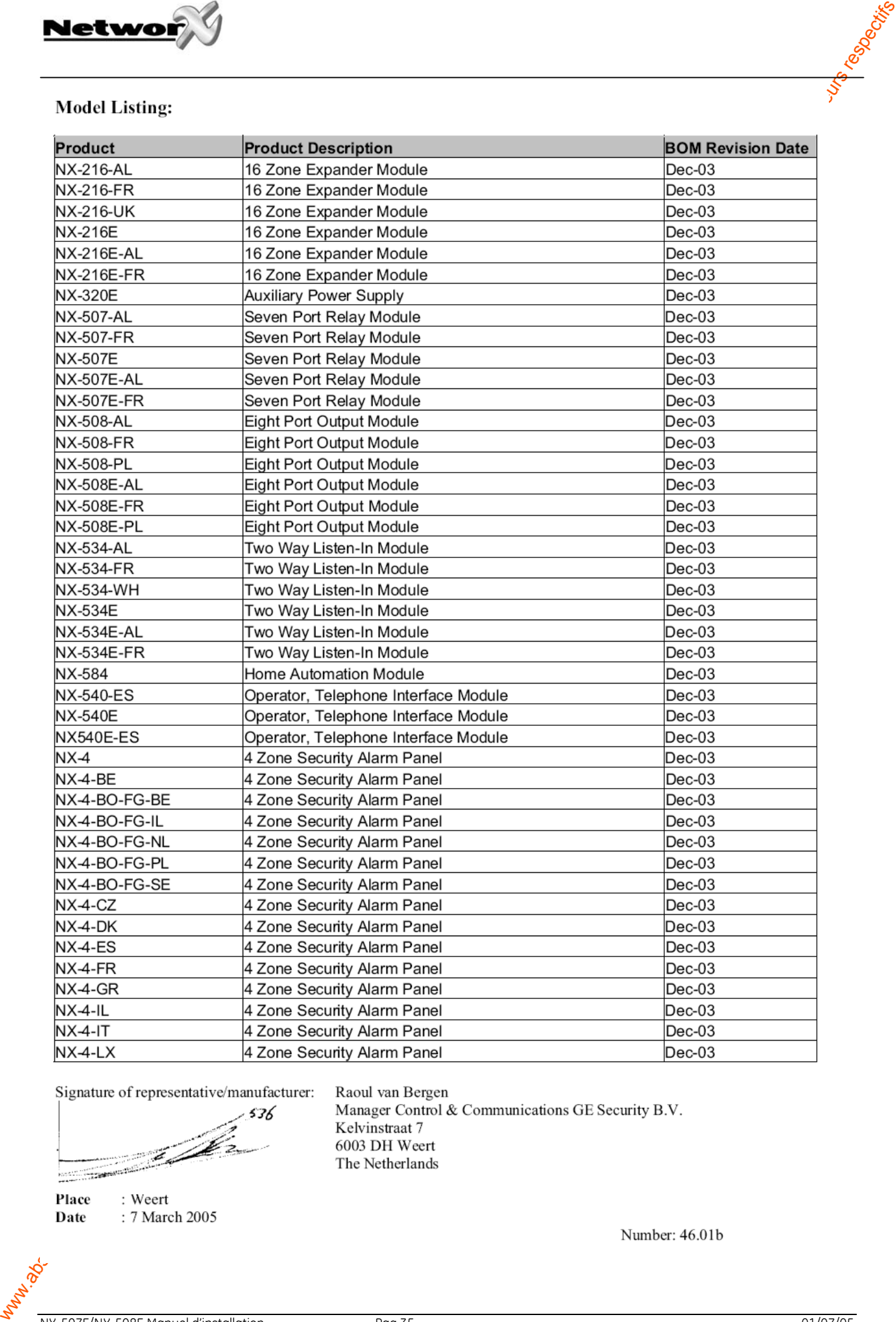

 $\overline{\mathcal{S}}$ <br>NX-507E/NX-508E Manuel d'installation Pag 35 01/07/05

www.gesecurity.met

www.absolution du public, via disposition du public, via www.docalarme.com, de la documentation du public, via<br>La documentation technique dont les références, marques et logos, sont la propriété des détenteurs respectifs EMEA Distribution is a division of GE Security EMEA bvba

COPYRIGHT ©2005

© G $\mathop{\mathsf{E}}$ Security EMEA bvba. All rights reserved. GE Security EMEA bvba grants the right to reprint this manual for internal use only. GE Security EMEA bvba reserves the right to change information without notice.